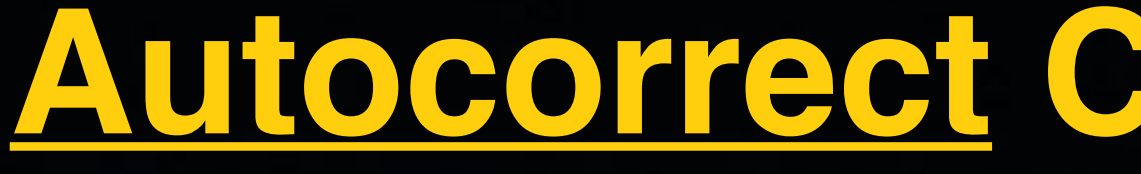

A priest, a rabbit, and a minister walk into a bar. The bartender asks the rabbit, "What will you have?" The rabbit shakes his head and answers, "I have no idea, the only reason that I am here is because of Autocorrect."

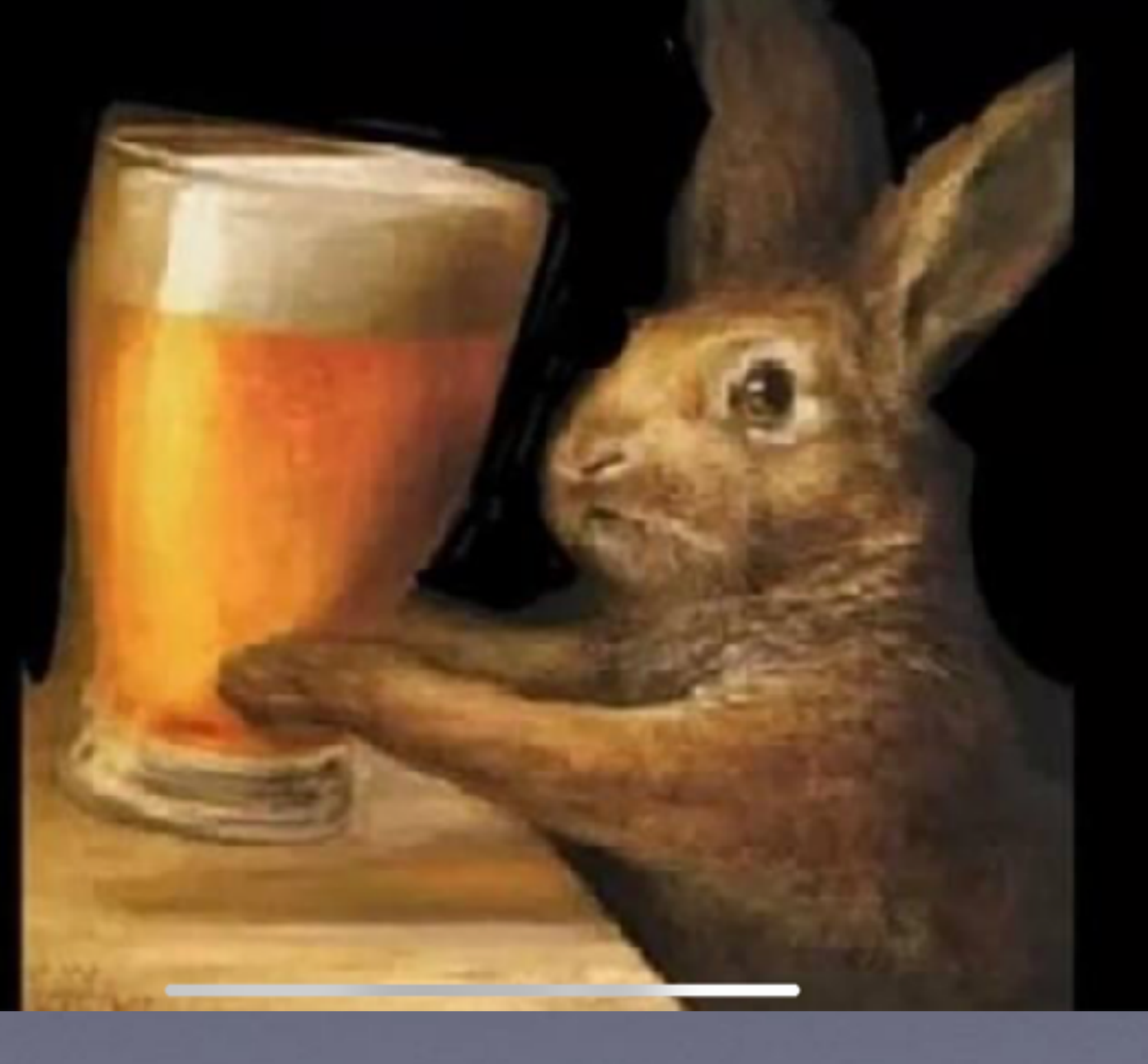

### **Autocorrect Can Be Frustrating!**

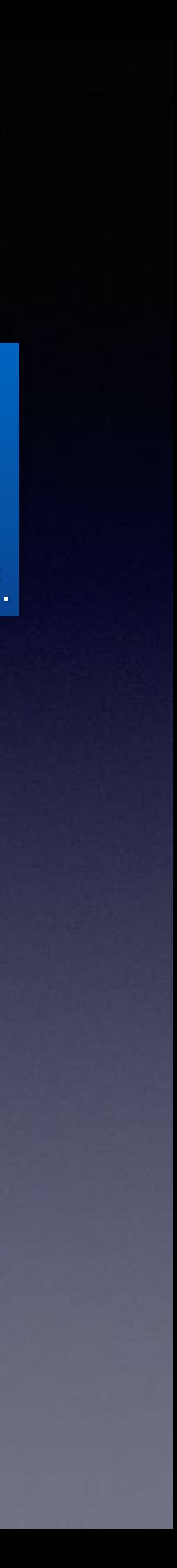

### **How to turn off autocorrect completely**

Open Settings on your iPhone. Tap General. Tap Keyboard. Toggle the option for "Auto-Correction" so that it's off.

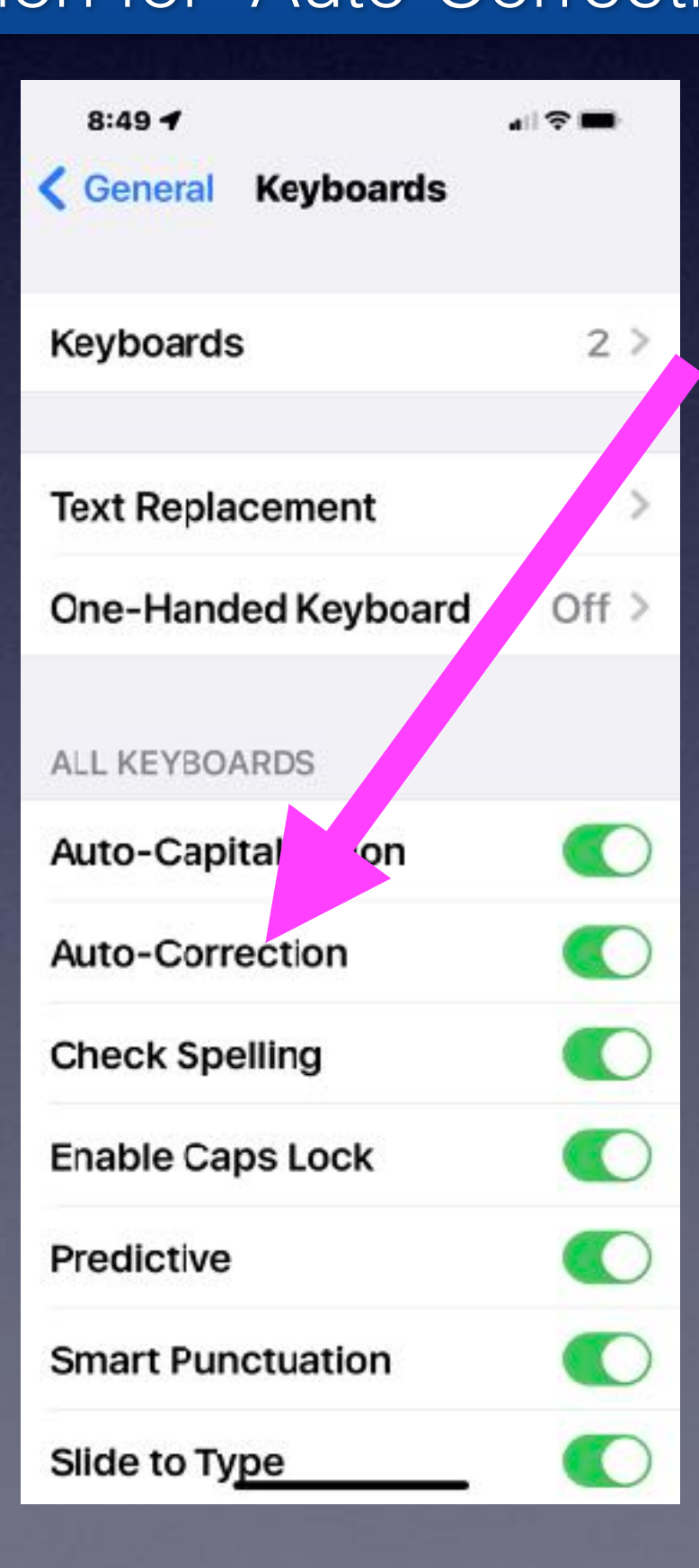

### **iPhone 7 128GB AT&T Rose Gold \$185 Like new, with box, charger & USB cable!**

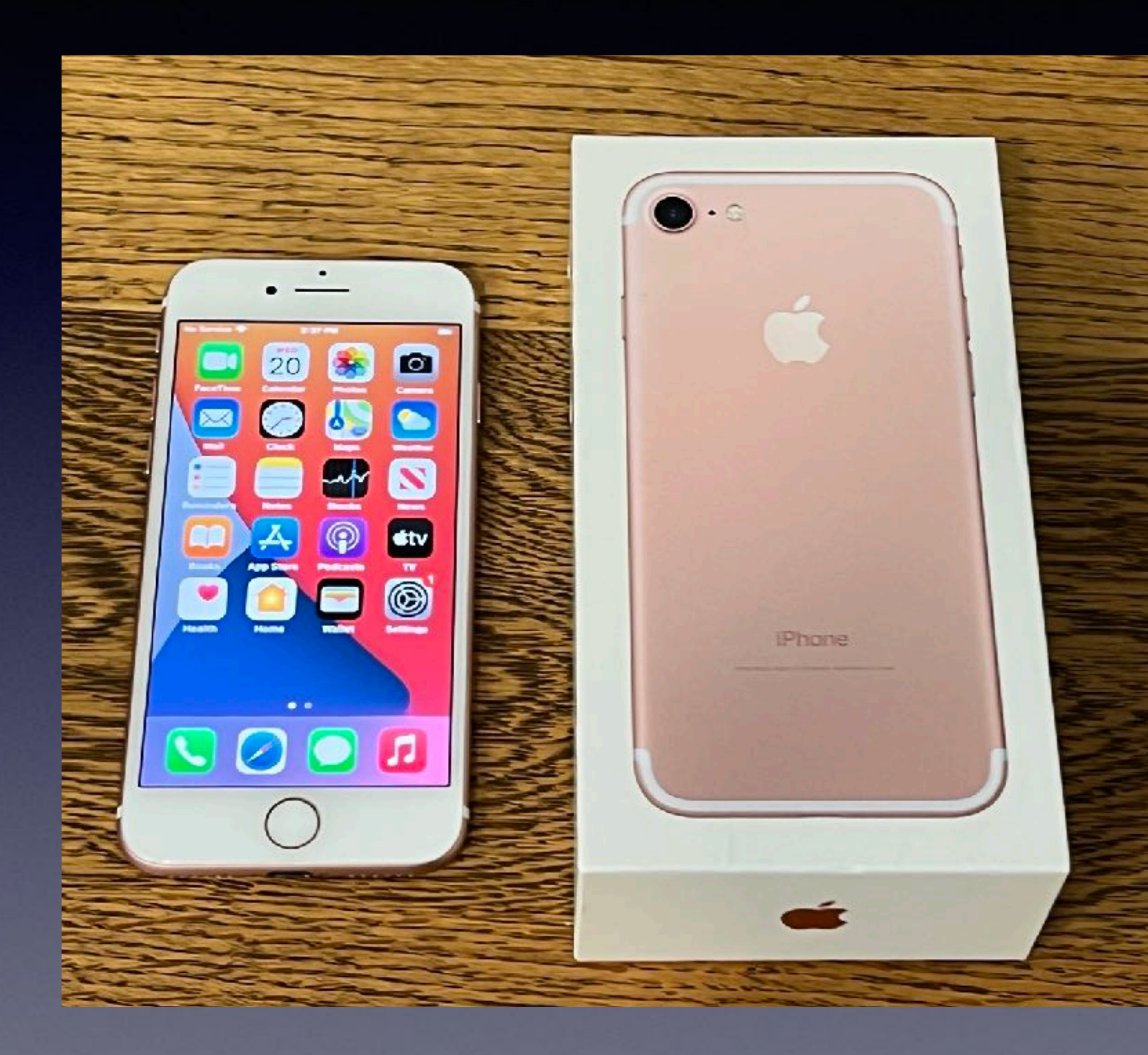

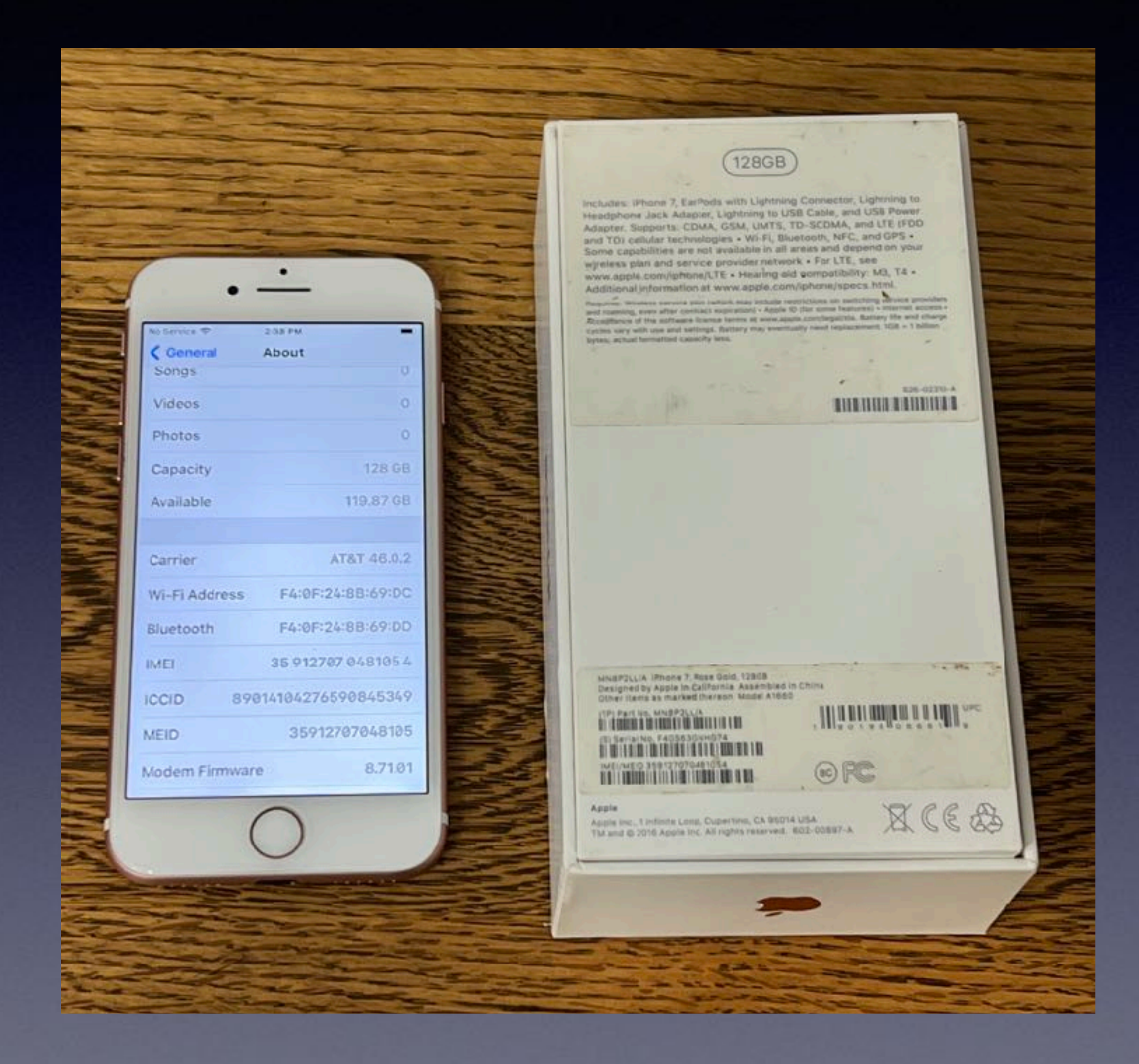

### **iPhone 7 128GB AT&T Black \$185 Like new, with box, charger & USB cable!**

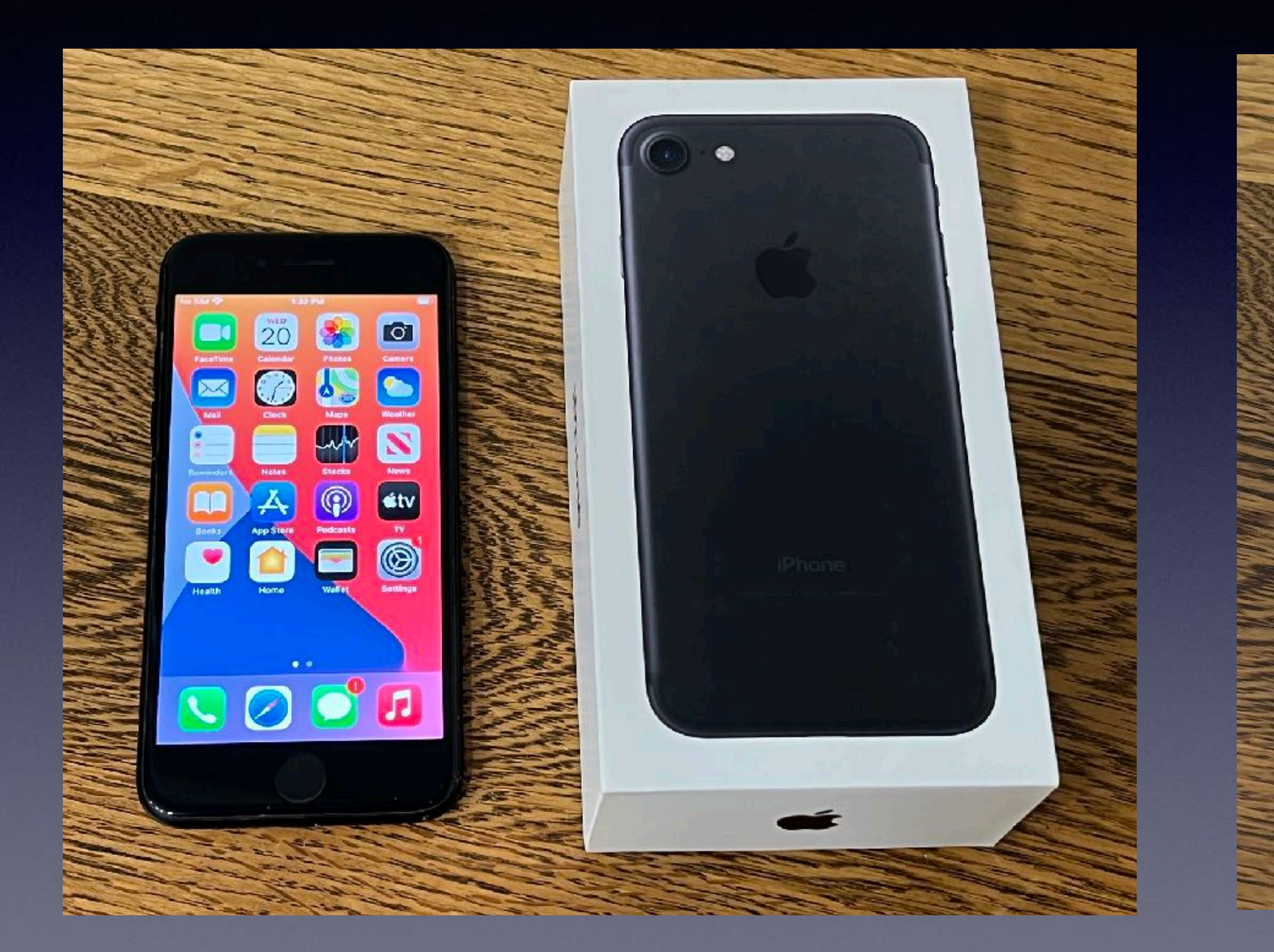

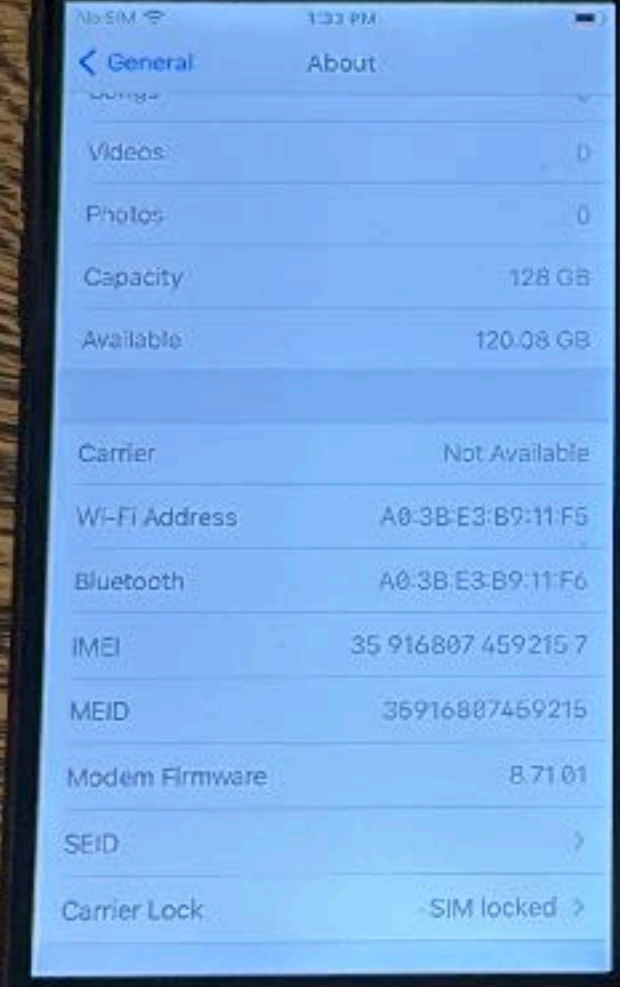

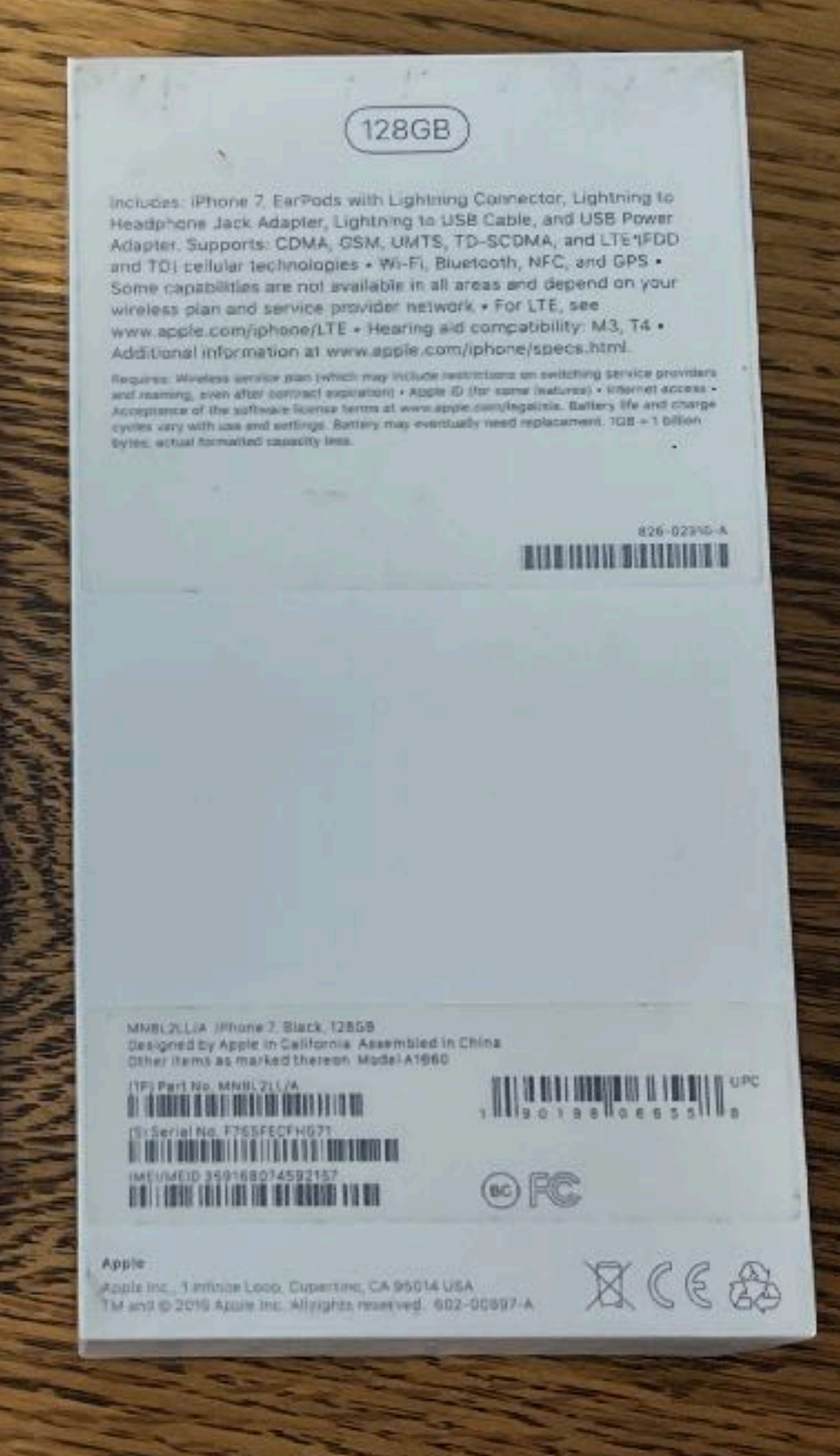

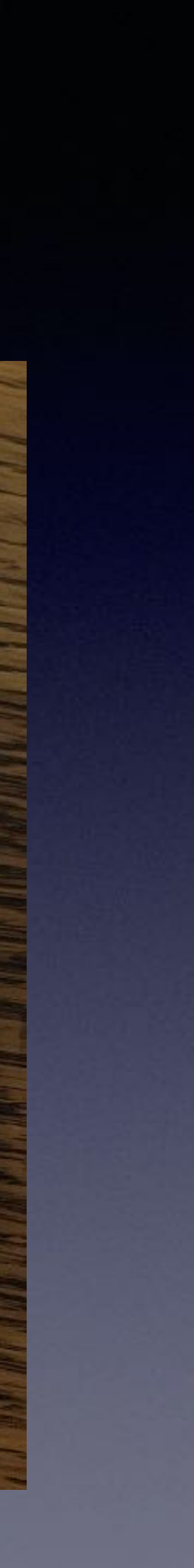

# iPhone 11 Pro Max 256GB Unlocked Gold \$685 Like new, with box, charger & USB cable!

October 20 See what's new in IOS 15 1m ago Learn about new features that help you stay connected and find focus.

鱍

<u>tio de la familie de la chiercat (18 de 1881) e la</u> mer Stasson (264722)<br>EN IN 1811 DE NOVEMBRE

Apple Inc., One Apple Park Way, Cupertino, CA 95014 USA<br>© 2019 Apple Inc. All rights reserved. 602-03024-A

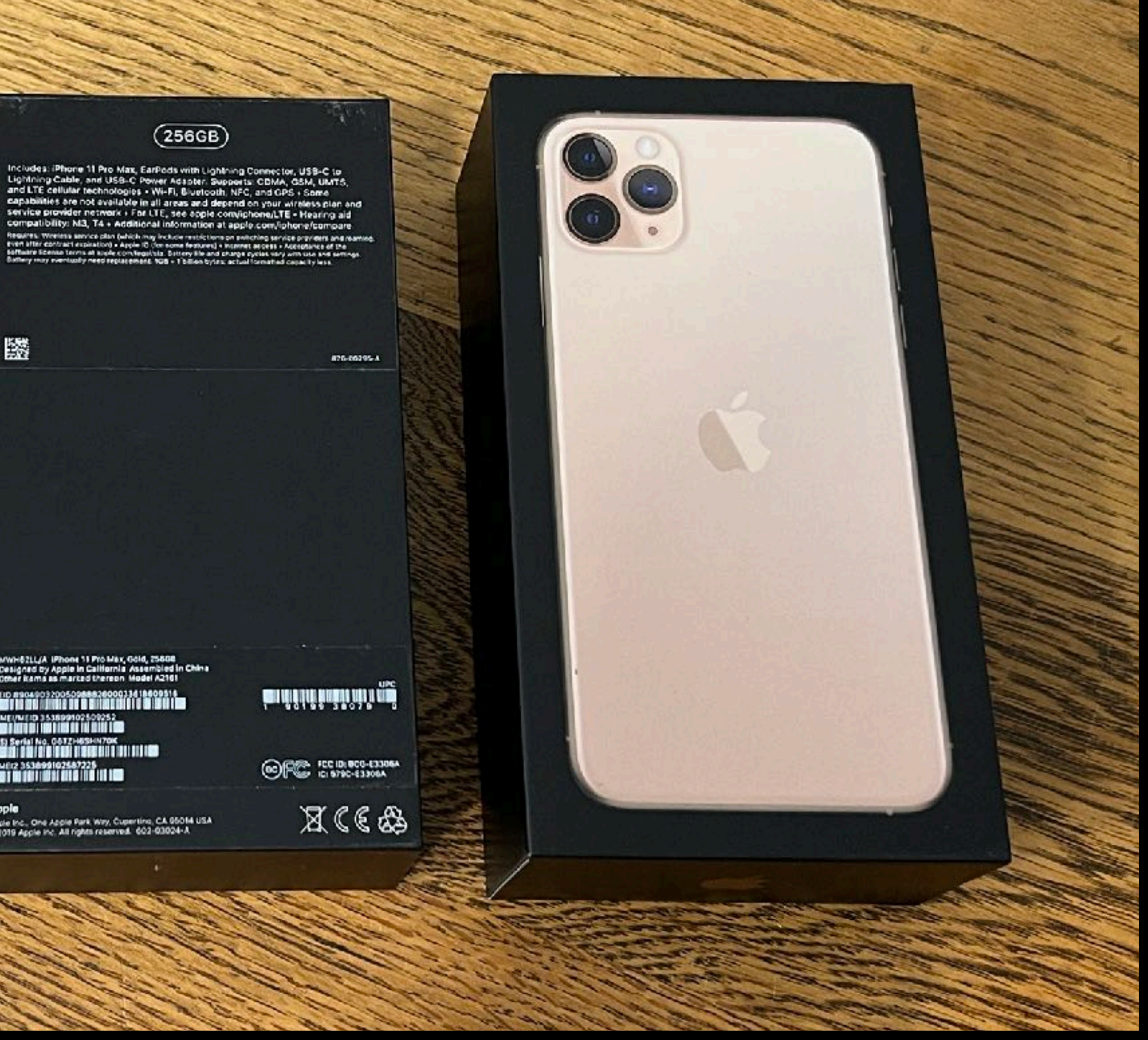

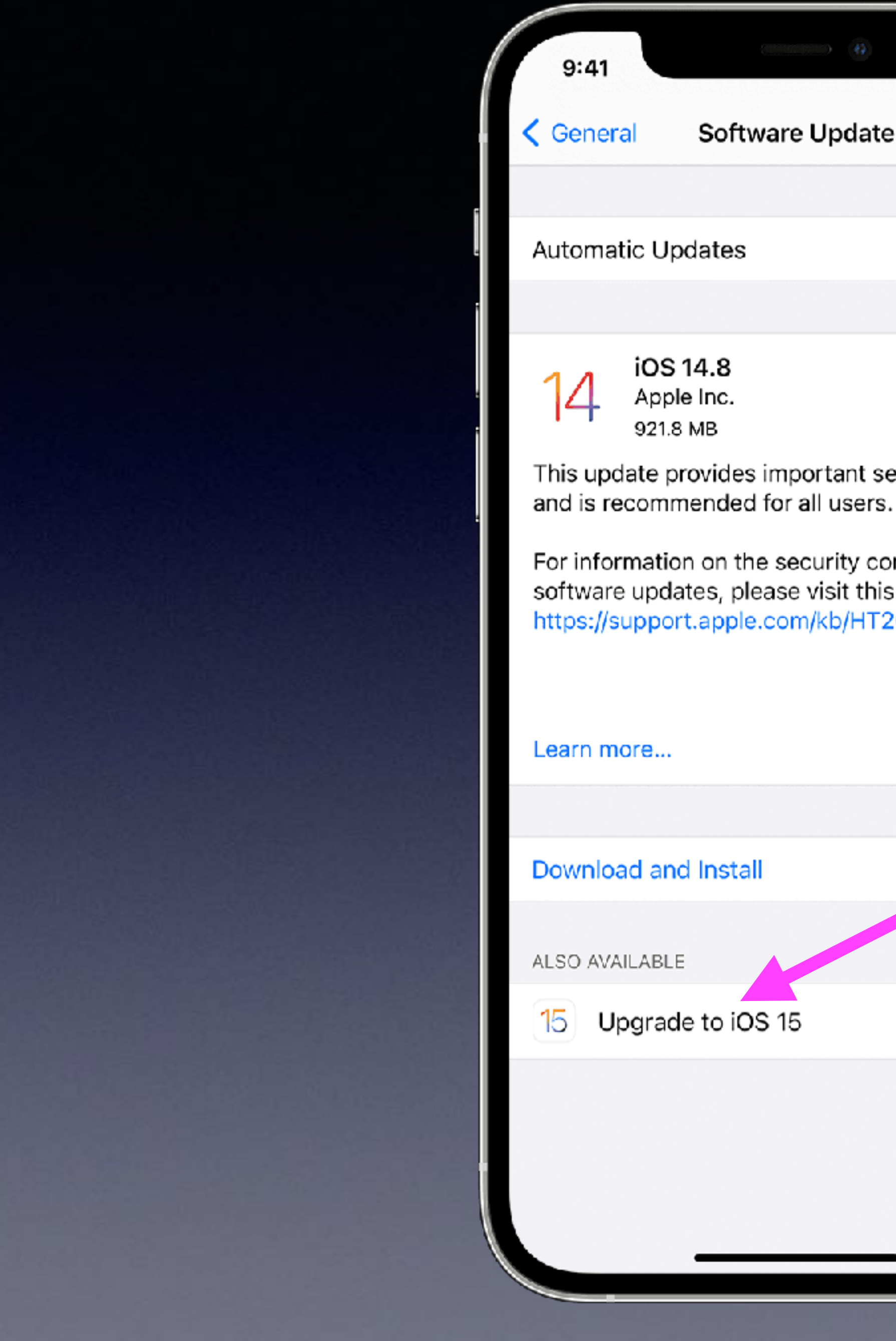

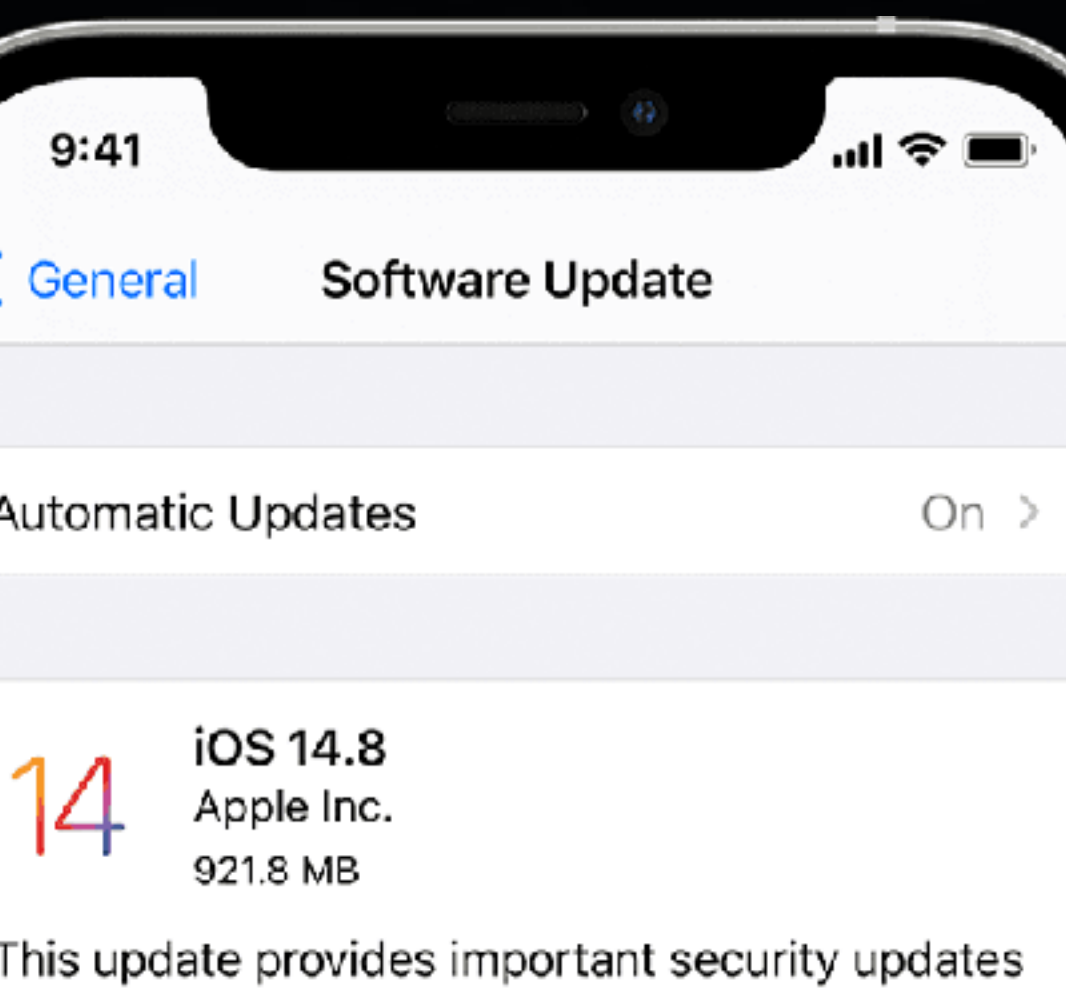

For information on the security content of Apple software updates, please visit this website: https://support.apple.com/kb/HT201222

Download and Install 15 Upgrade to iOS 15

### **"My iOS Is Up To Date And I Don't Have iOS 15.0.2!"**

### It's an option!

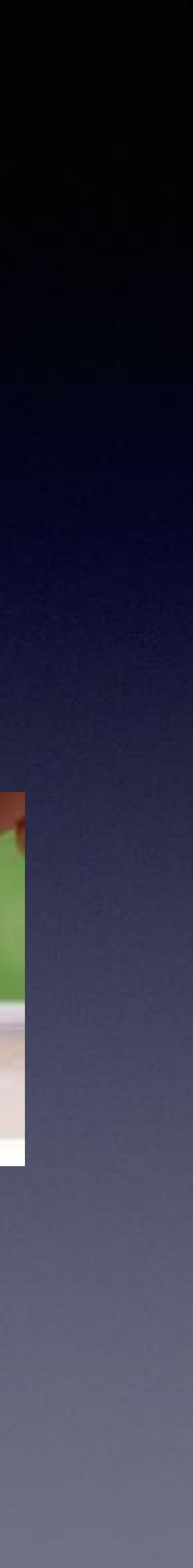

iPhone 6s and new can upgrade to iOS 15. OPTION1 shutterstock.com - 1287099508

# iOS 15 Will Run On A 7 Year Old **Device!**

### iOS 15 is compatible with these devices.

Learn more about iPhone > Learn more about iPod touch >

> devices that were compatible with iOS 14 are compatible with iOS 15,

iPhone 12 iPhone 12 mini iPhone 12 Pro iPhone 12 Pro Max iPhone 11 iPhone 11 Pro iPhone 11 Pro Max iPhone XS iPhone XS Max iPhone XR

iPhone X iPhone 8 iPhone 8 Plus iPhone 7 iPhone 7 Plus iPhone 6s iPhone 6s Plus iPhone SE (1st generation) iPhone SE (2nd generation) iPod touch (7th generation)

# **There Are Apps For Everything!**

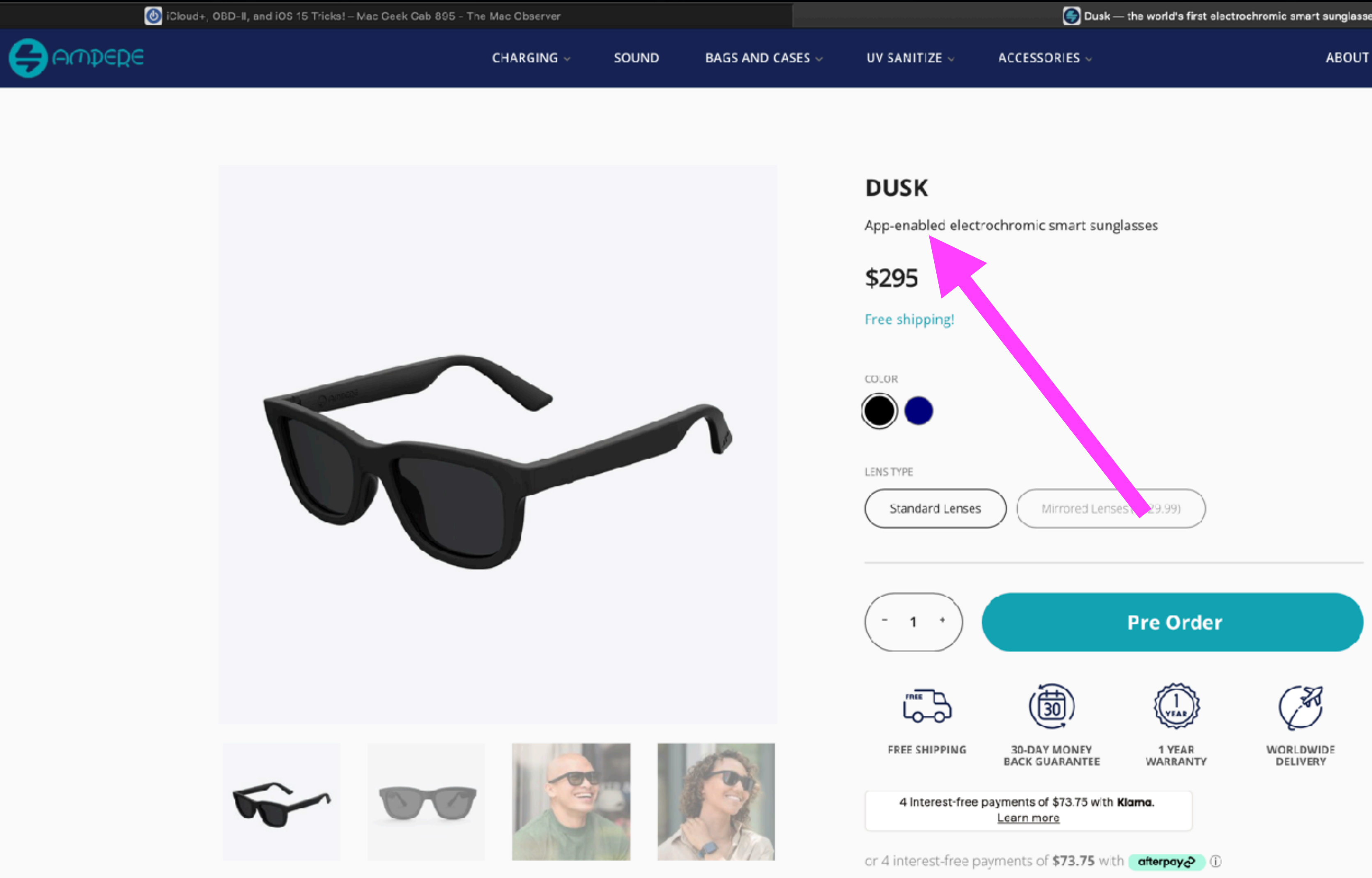

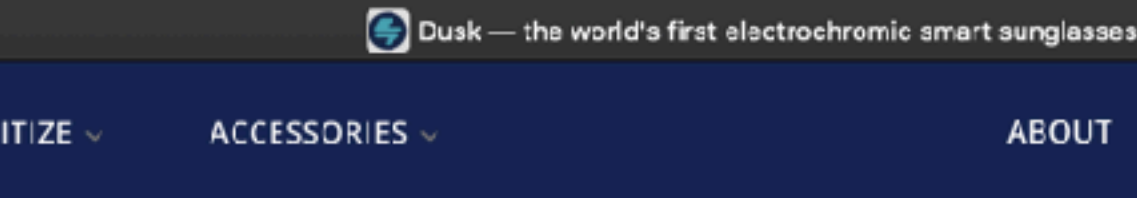

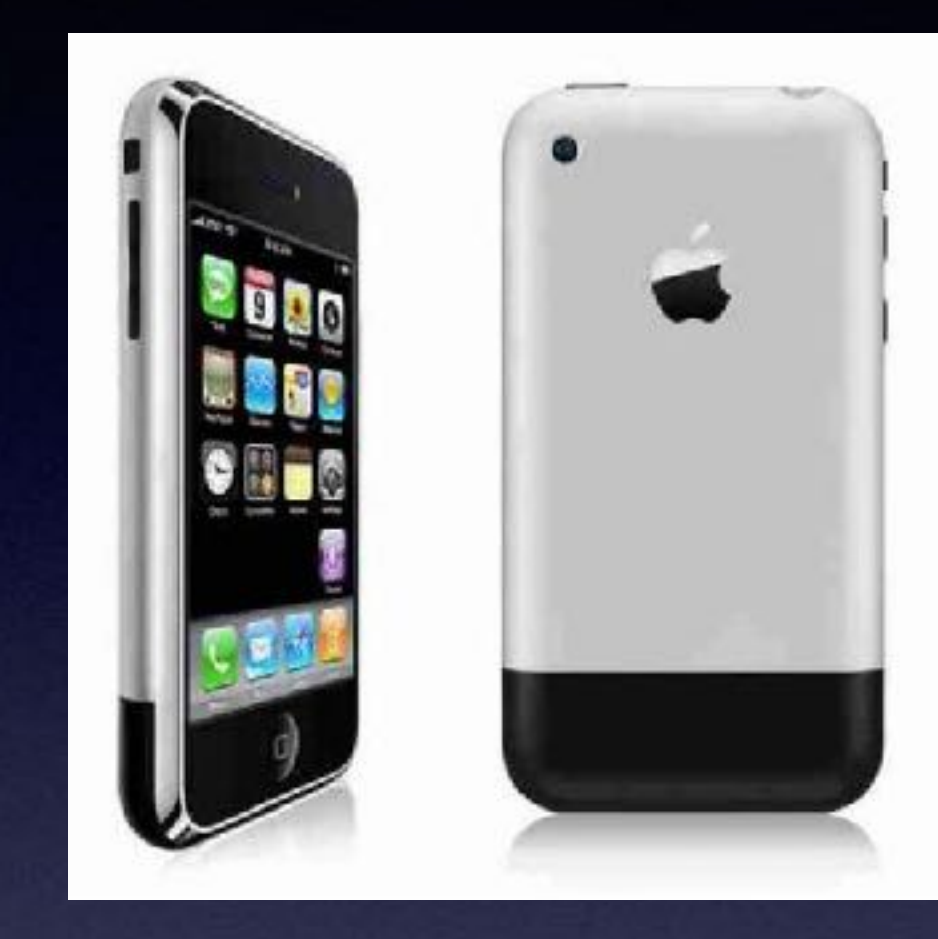

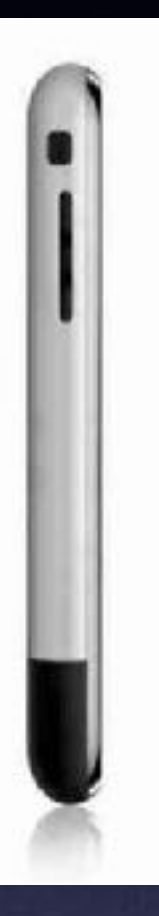

Steve Jobs introduced the first iPhone on June 29, 2007

# **Wi-Fi Door Bell and Camera. Viewable and connected to iPhone!**

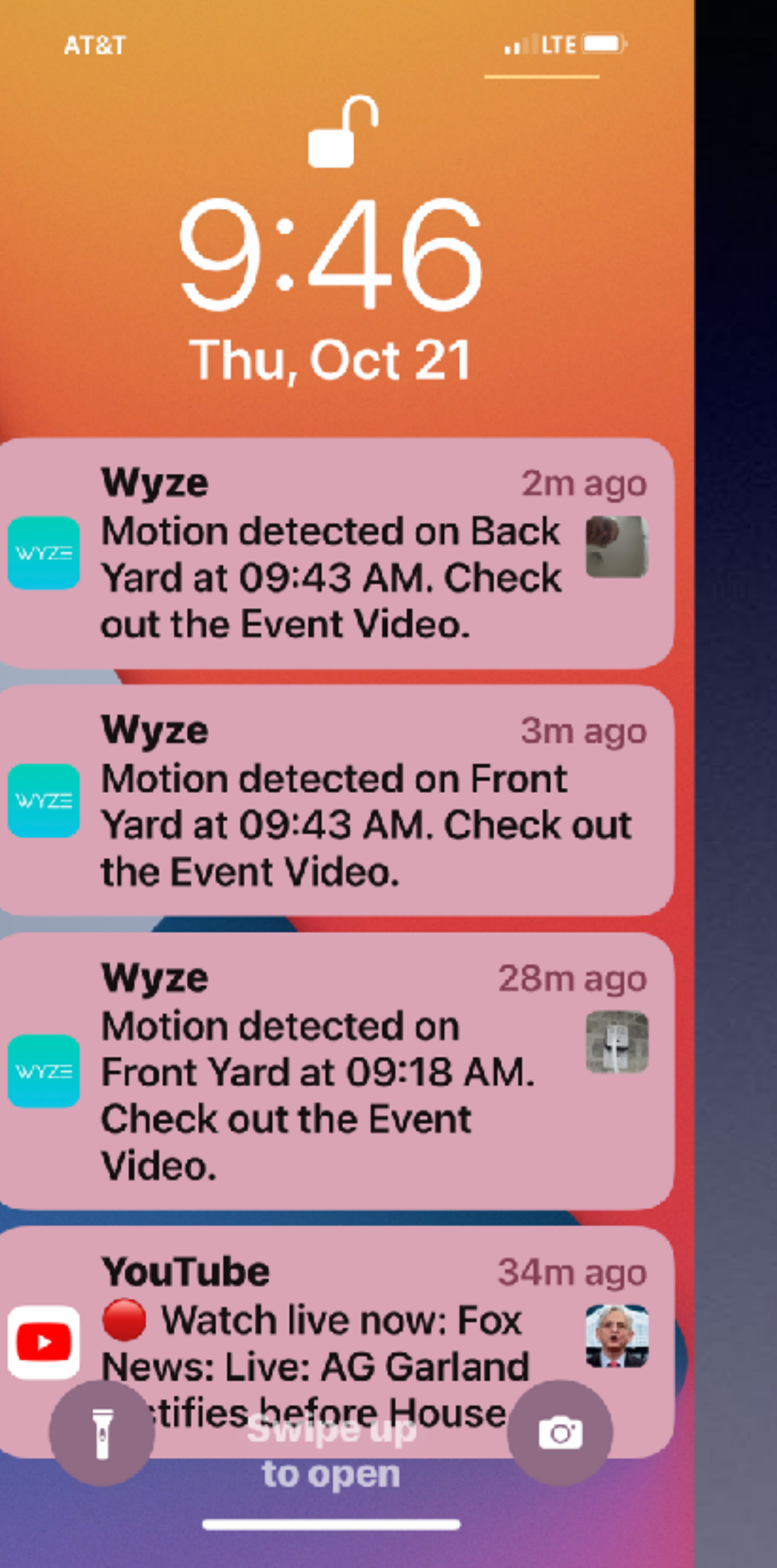

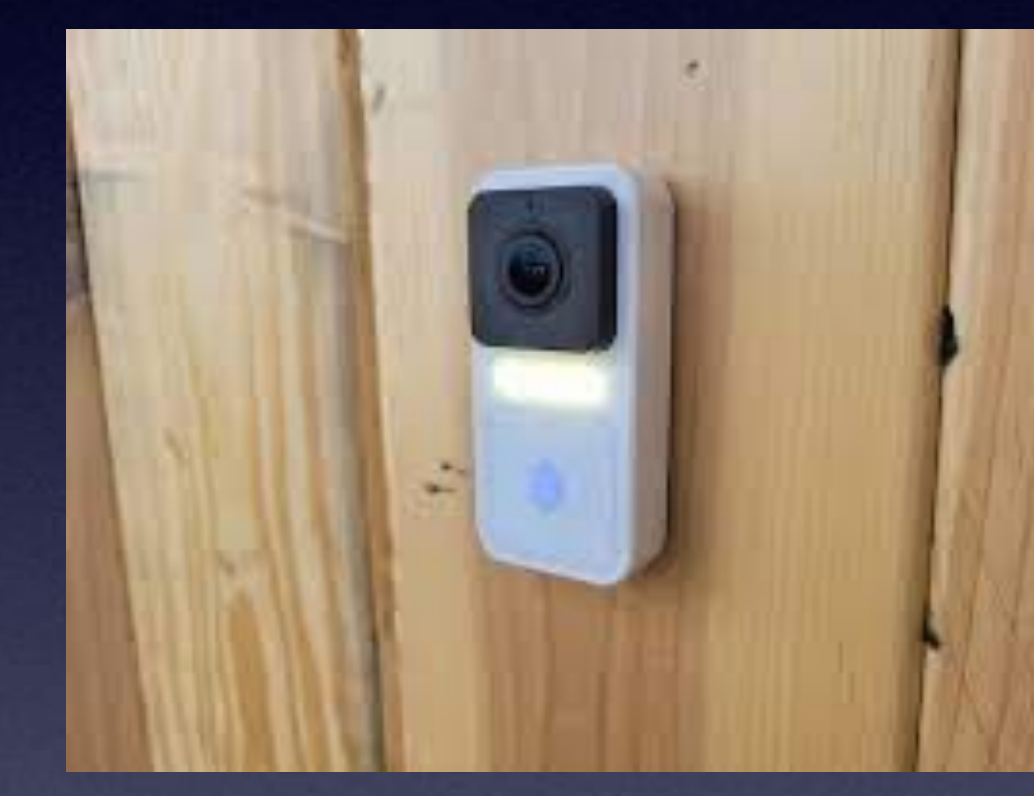

### \$69.98<br>\$56.98 \$32.98 \$56.98 Starter Bundle.

### Some features require a monthly subscription.

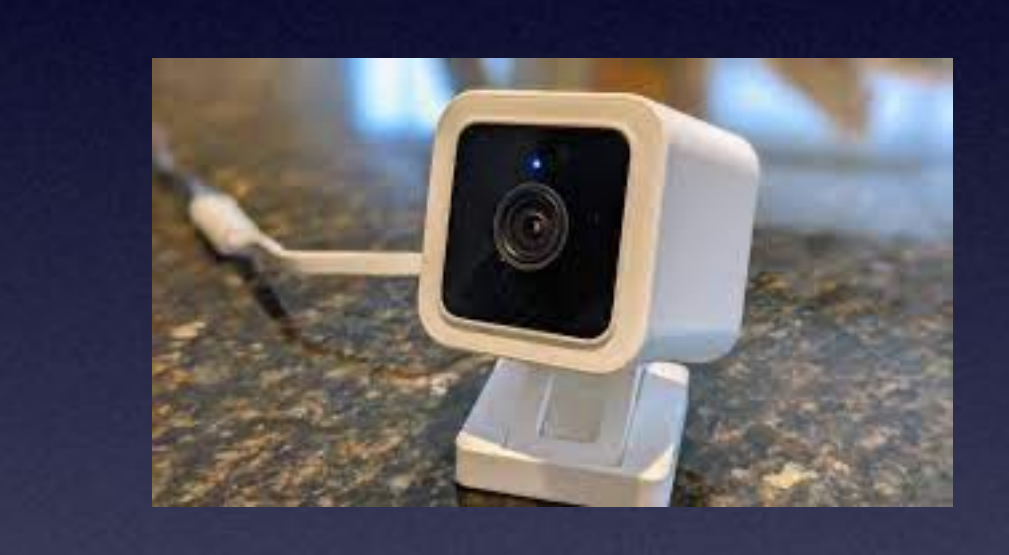

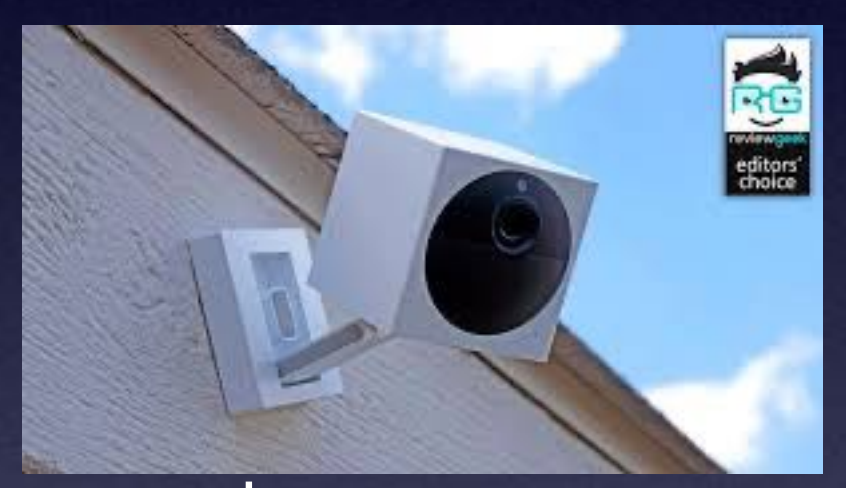

# **iPhone, iPad & Mac Basics**

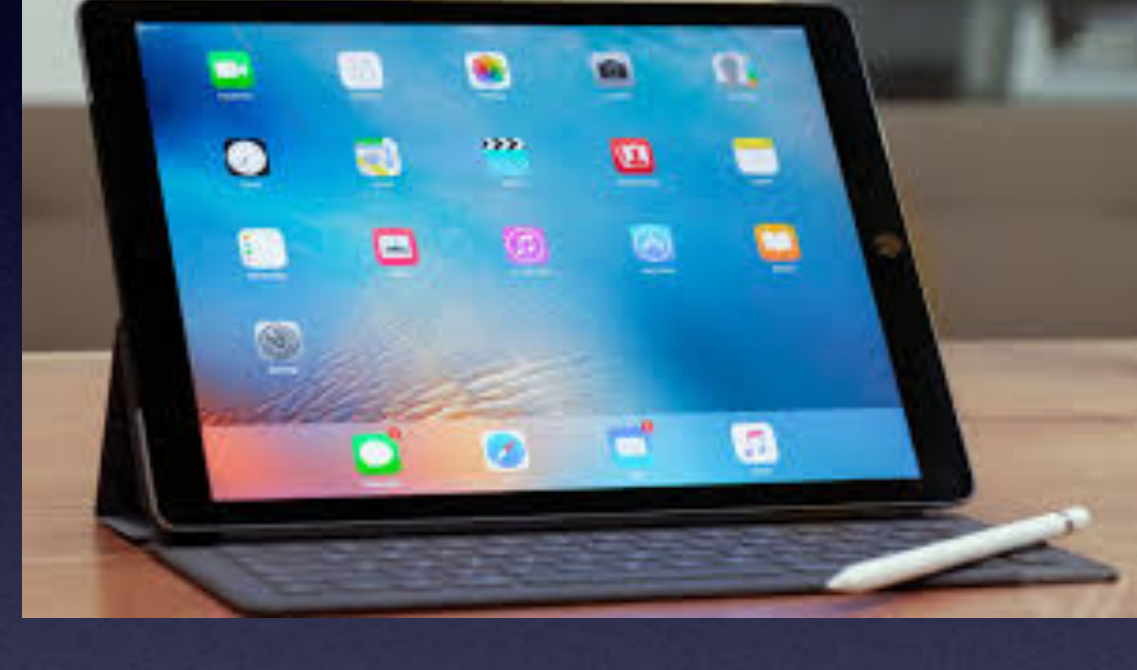

# **Welcome to the Abilene Mac Users Group!**

**Oct. 21, 2021**

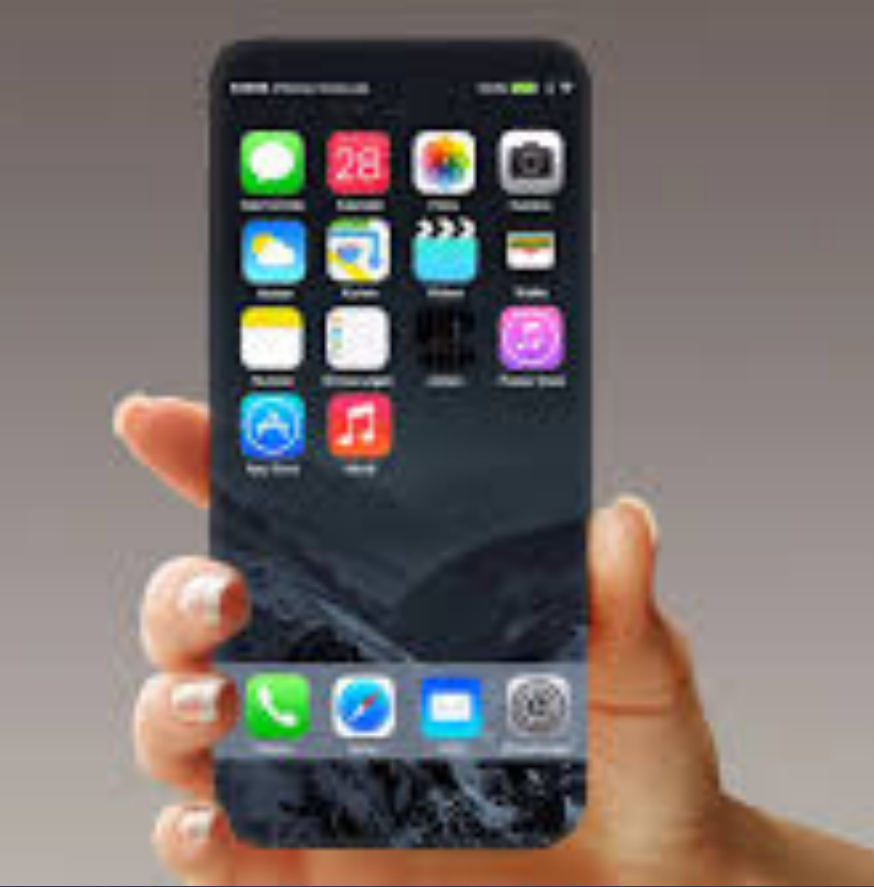

**A class for all levels of understanding!**

# **1st and 3rd Thursdays For iPhone Class!**

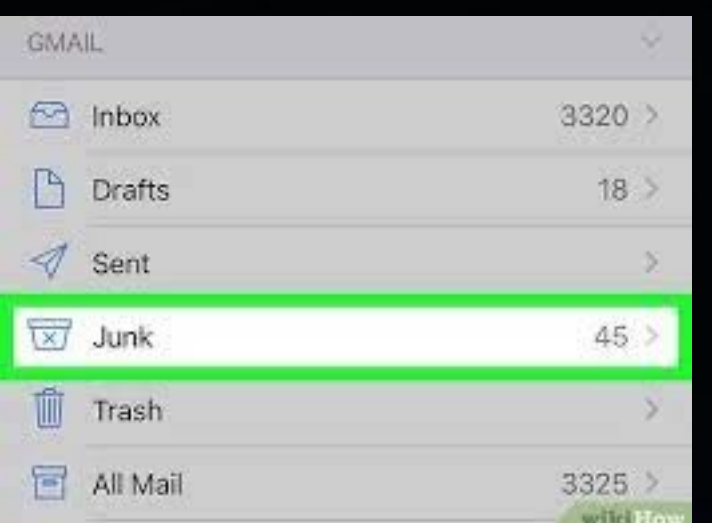

Check your junk, spam or trash folders!

## October 2021

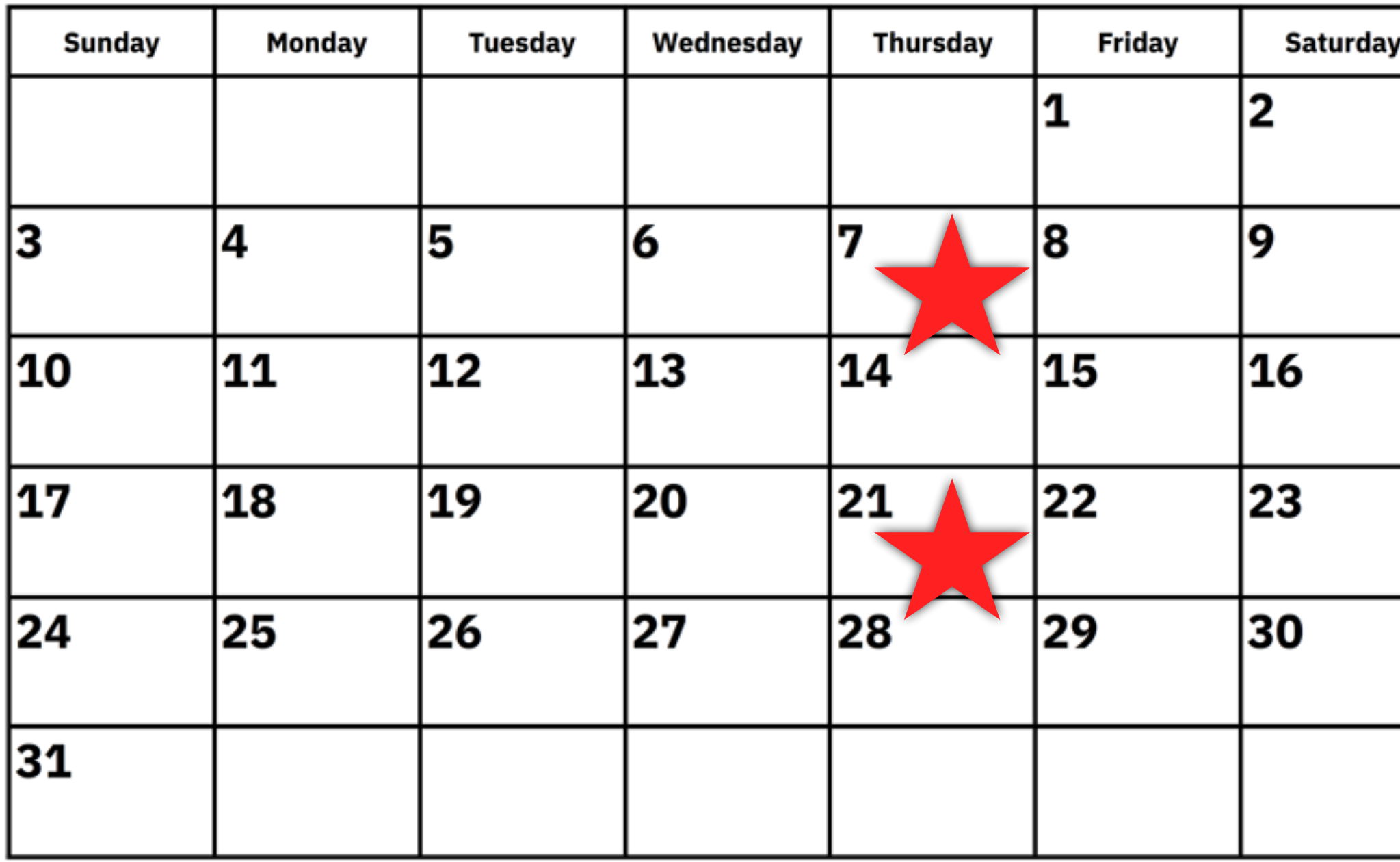

www.a-printable-calendar.com

10

**If you did not receive an email from me.** 

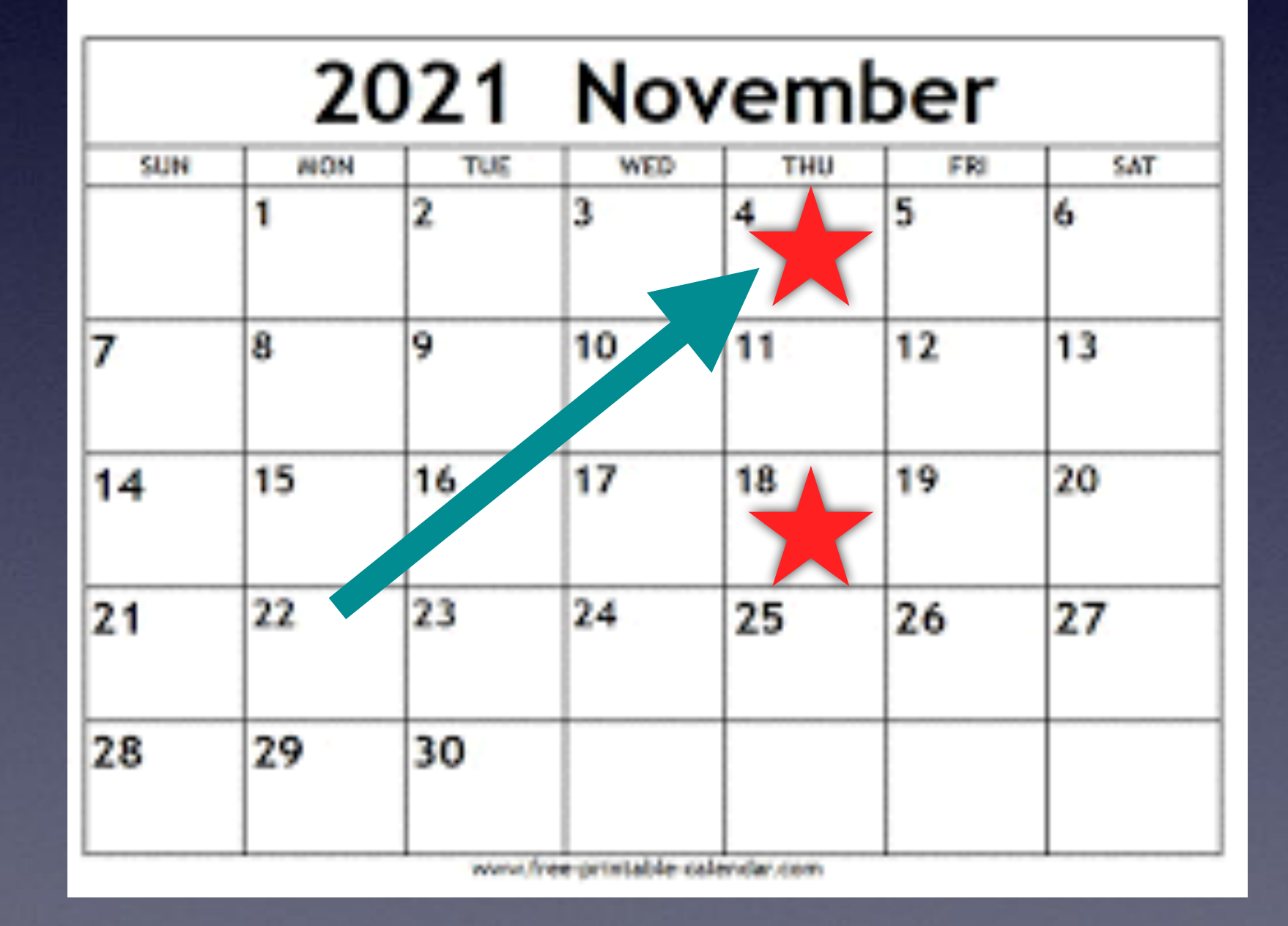

# **Call, Text, Email Me Don't Hesitate!!!!!!**

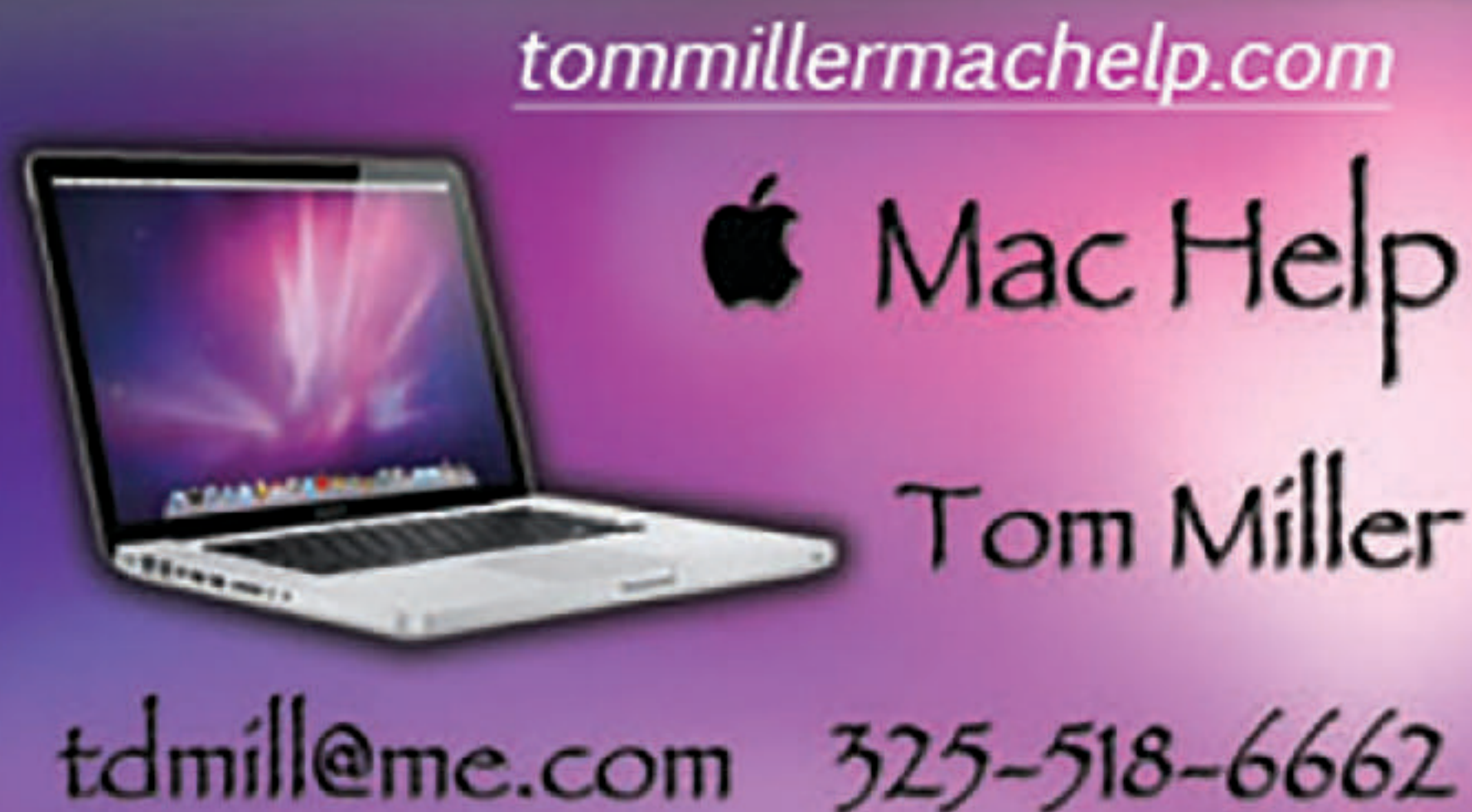

**My web site is on the top of my business card. Use the web address to see the slides that I present today!**

tommillermachelp.com **6** Mac Help Tom Miller

### **My Slides Are Available. Go to [tommillermachelp.com](http://tommillermachelp.com) and click on "Blog".**

### Tom Miller Mac Help

iPhone, iPad, Apple Watch and Mac Help

**This is a learning class…somethings may be new to you. Learning (a foreign language) is not easy.**

Type Keyword

Search

**EXAMPLE AND RESIDENCE IN A REPORT OF A REPORT OF A REPORT OF A REPORT OF A REPORT OF A REPORT OF A REPORT OF A** 

jes presented at the Abilene public library on December 6, 2018, Mockingbird Continue Reading  $\rightarrow$ 

### **Look for "Blog"!**

# **tommillermachelp.com**

 $\bullet\bullet\bullet\bullet$ 

Home

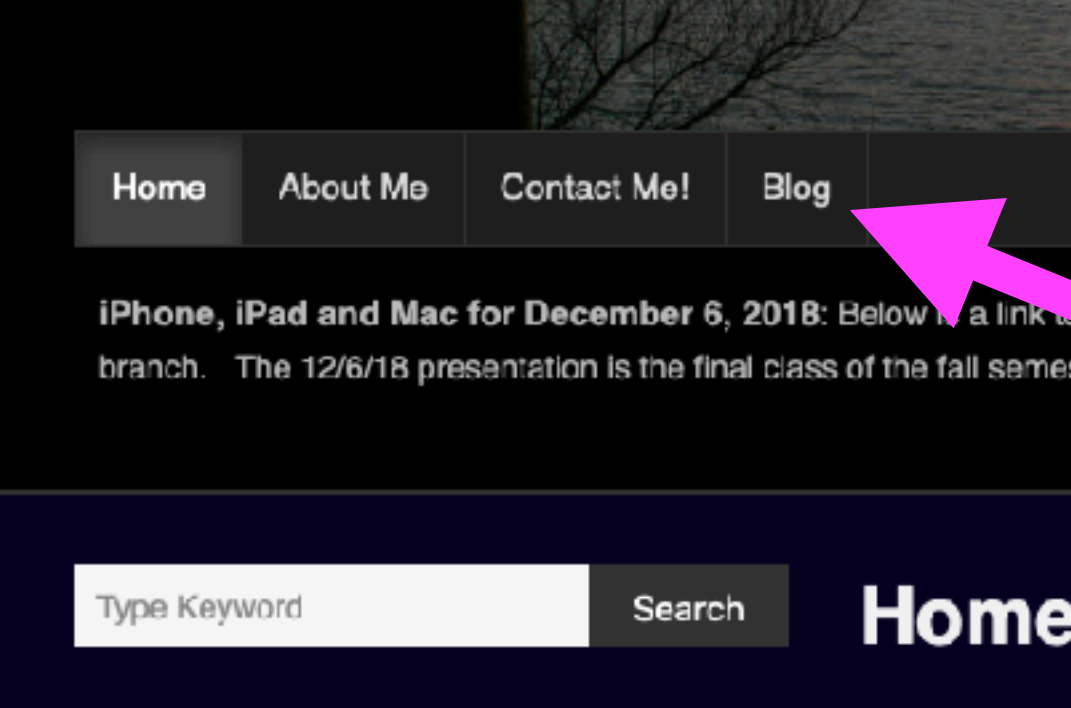

**ARCHIVES** 

 $\rightarrow$  January 2019

# **Change Passwords Regularly!**

### Apple will give you a warning to change your passwords.

You will be warned about your passwords determined to **possibly be in a data breach**. Your actual passwords are never shared with Apple, and Apple does not store the information calculated from your passwords. You can disable this feature at any time by going to Settings > Passwords > Security Recommendations.

**Password monitoring is a built-in feature of iCloud Keychain, which stores and autofills account information on your Apple devices. ... When one of your passwords matches a password found in a data leak, your iPhone will send you a notification with the title Compromised Passwords**

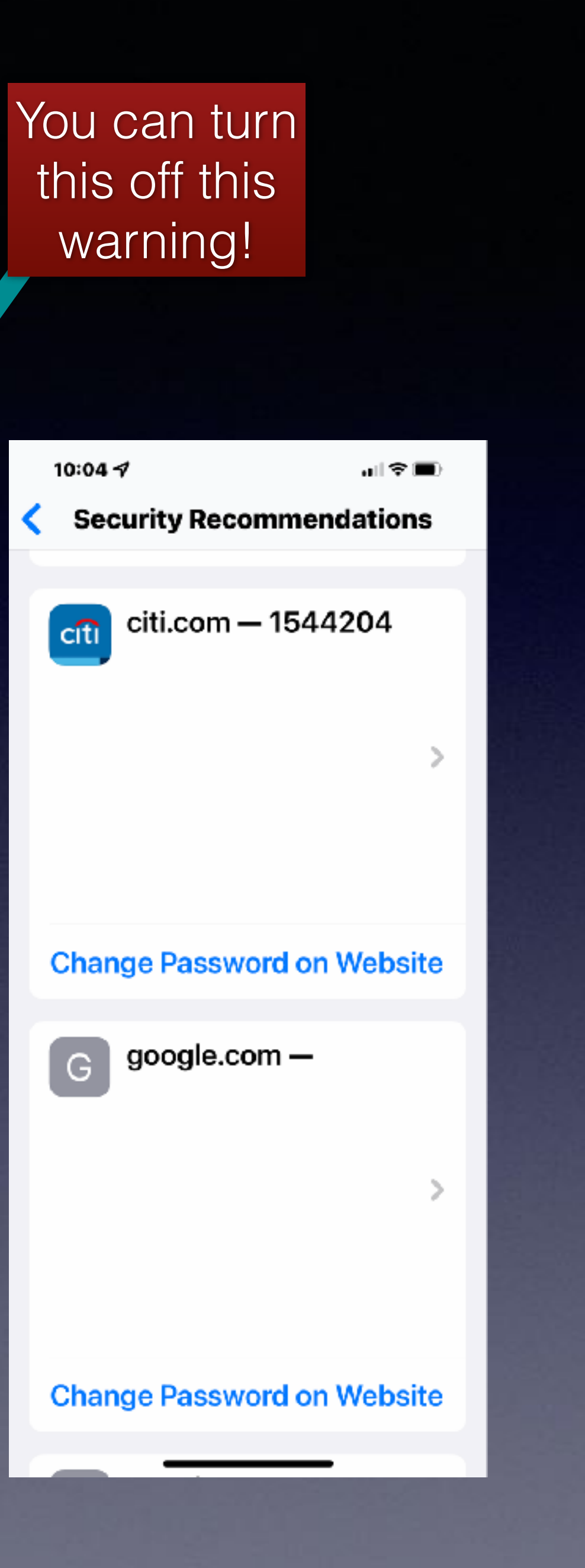

### this off this warning!

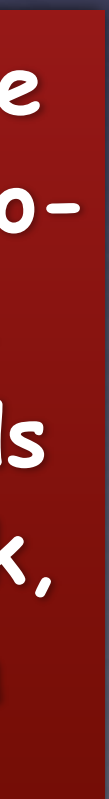

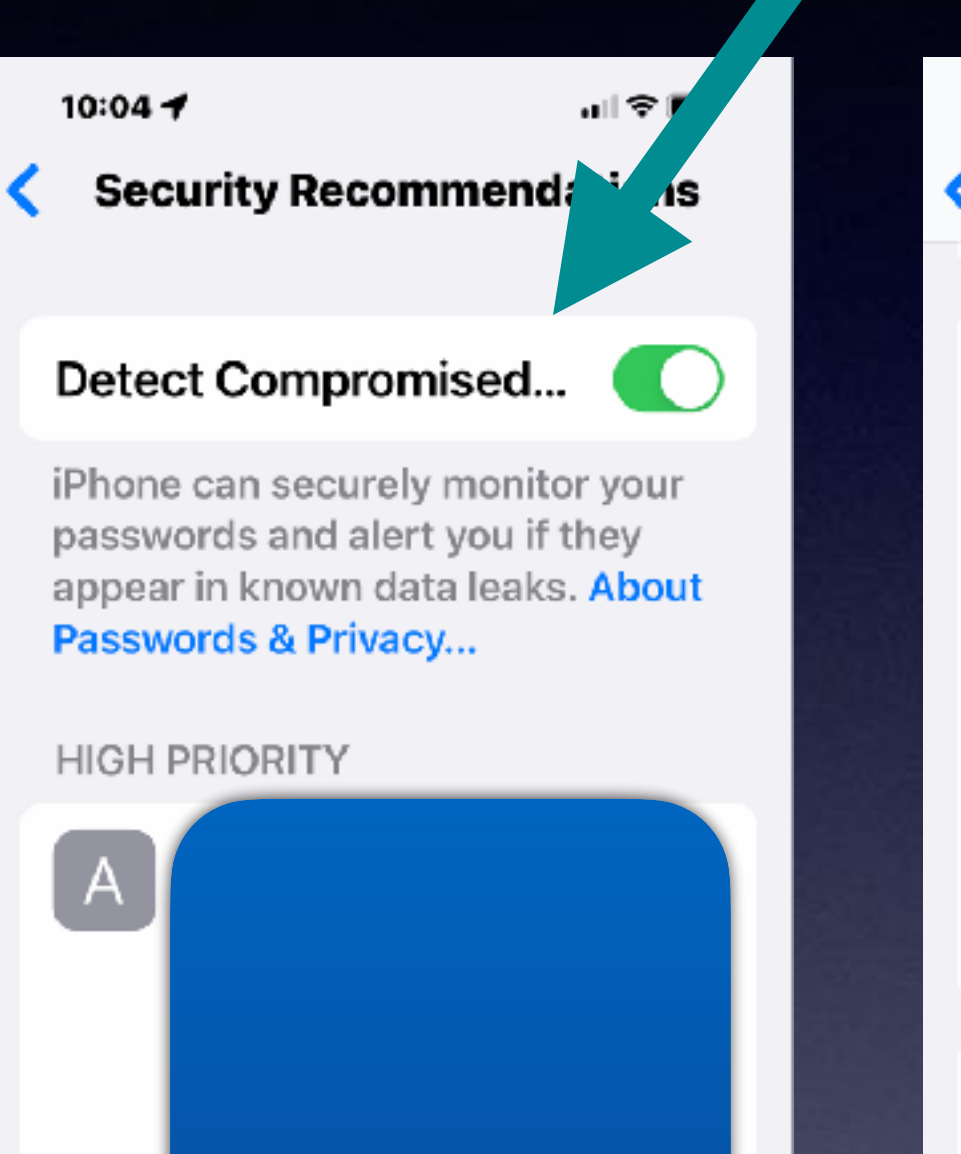

**Change Password on Website** 

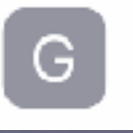

google.com – fernedave1–

# The Easiest Password To Change...

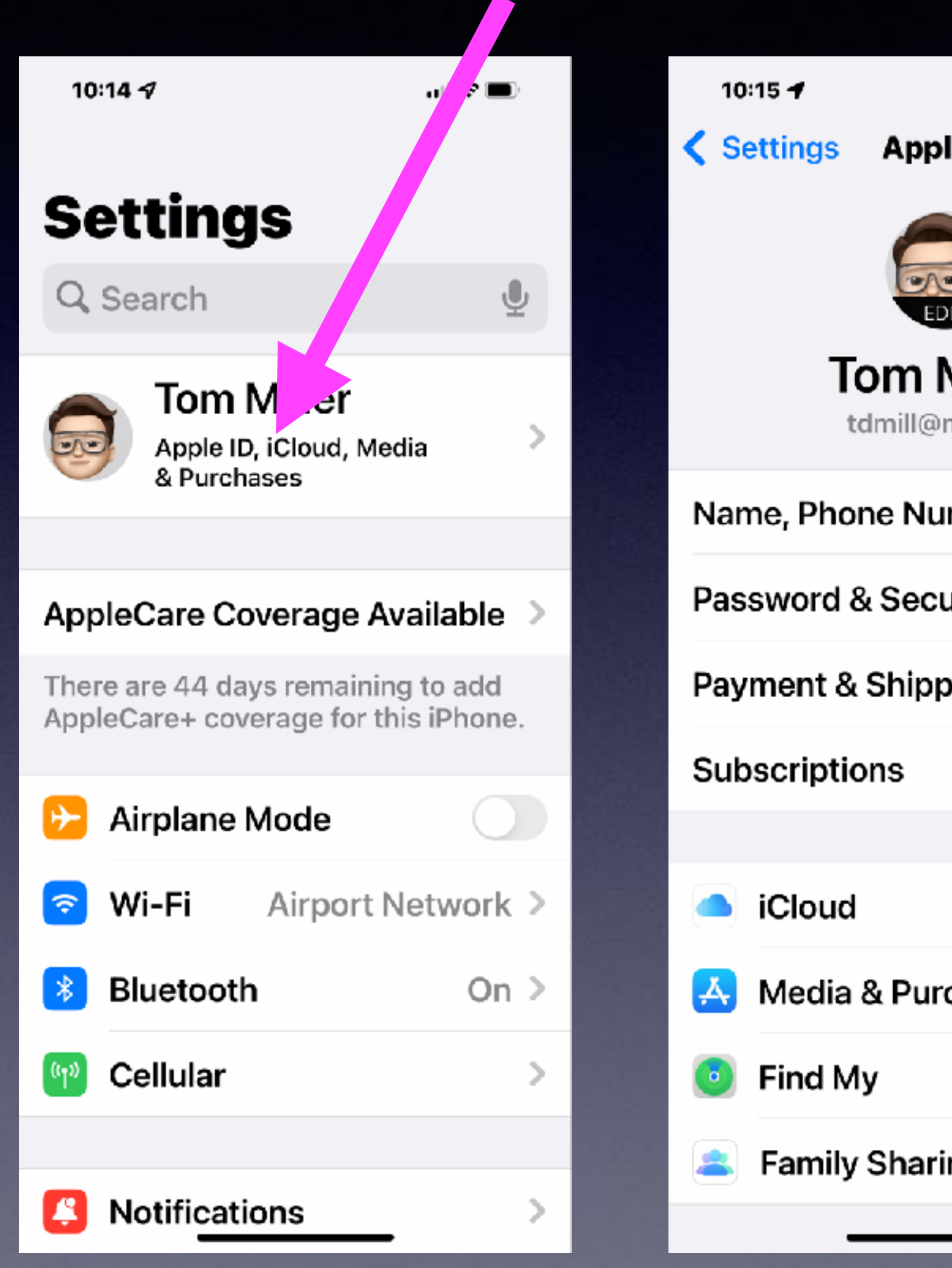

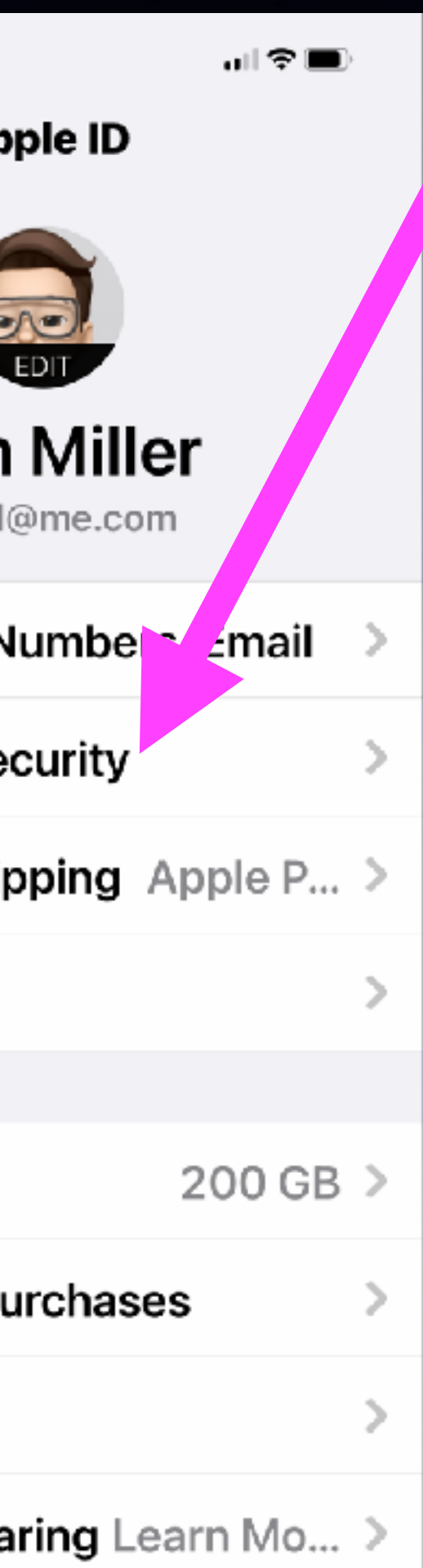

#### 10:15 $-$

**Password & Secur** 

**PE** 

Edit

#### **Change Password**

#### SIGN IN WITH APPLE

#### Apps Using Apple ID

Your Apple ID can be used to sign in to apps and websites.

#### Two-Factor Authenticati... On

Your trusted devices and phone numbers are used to verify your identity when signing in.

TRUSTED PHONE NUMBERS

+1 (325) 518-6662

### +1 (325) 518-6664

Trusted phone numbers are used to verify your identity when signing in and help recover your account if you forget your password.

#### Account Recovery

You don't have to know your existing password!

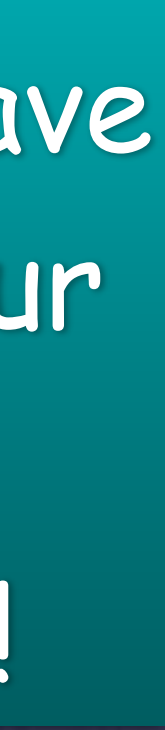

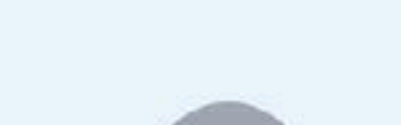

10:20 $\bm{q}$ 

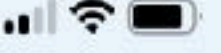

 $\Box$ 

Robin & Ruthle

**RJ** 

Yesterday 12:10 PM

Just read a quote you might enjoy (or have read before) "Passwords are like underwear: change them often, don't share them and don't leave them lying around".

> One of the best I've ever heard!

> > **Read Yesterday**

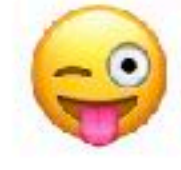

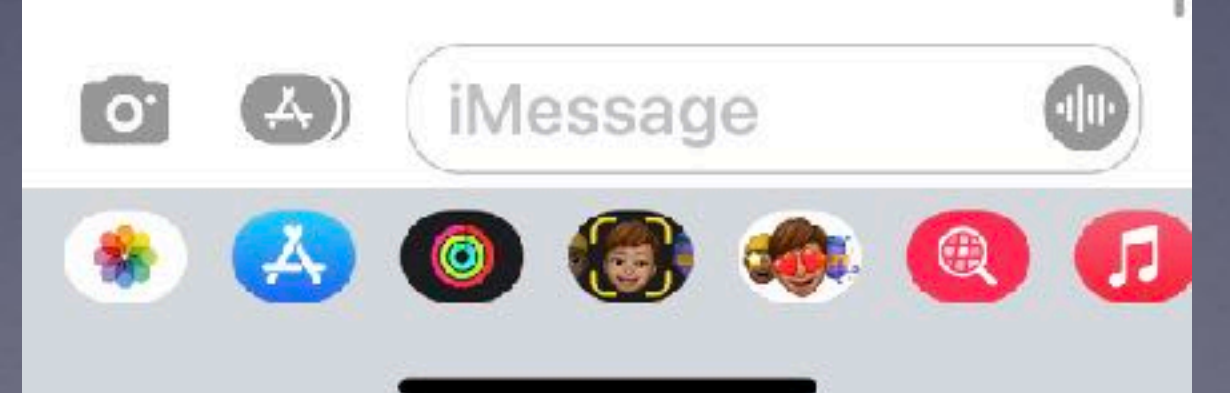

## **Best Advice Concerning Passwords!\***

**Password Fails!**  Keeping them on paper. Keeping post it notes on computer. Having a file called "Passwords".

# **Bad Things You Should Not Do!**

Super computers can figure out this stuff! (and quickly)

1. 1234, Password, 5555, iloveyou, 123456 2. Common things: Monday, blue, football, apple, Mary 3. Capitalizing the first letter! Orange 4. Adding a number to the end. Jim45 5. Adding special characters (&) in common places! N@sh

The length of the password is important, but so is the range of characters used. For example, a five-character alphabetic password with just lower case letters has nearly 12 million possible combinations (26^5). Make it upper and lower case and it goes to over 380 million (52^5). If the hacker is pretty certain that the first character will be uppercase, then he or she has cut in **half** the maximum number of guesses they need to make in order to hack into your account.

Wireless doorbell require a 10 character password.

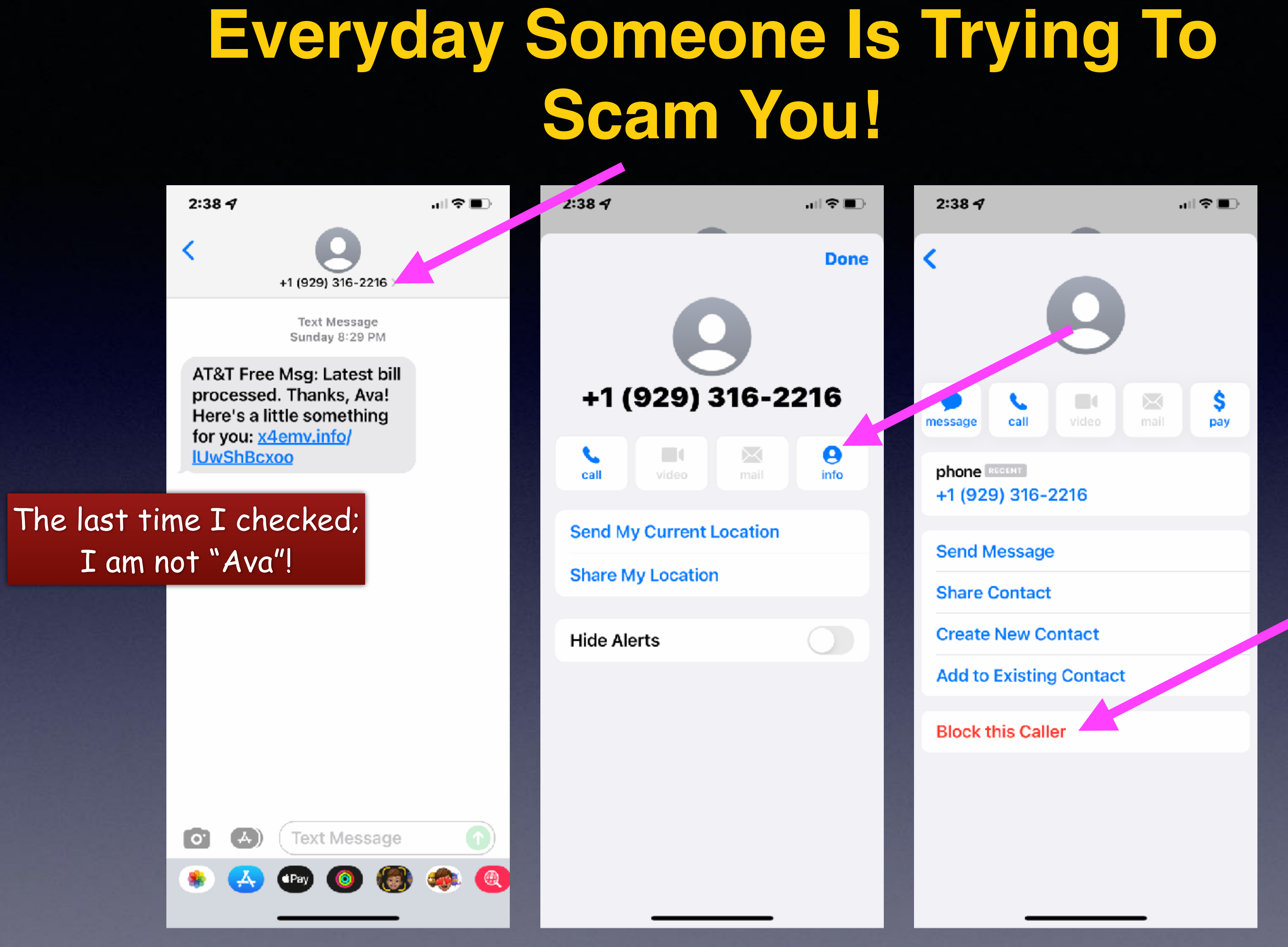

# The Photos App!

### Add a caption and get info!

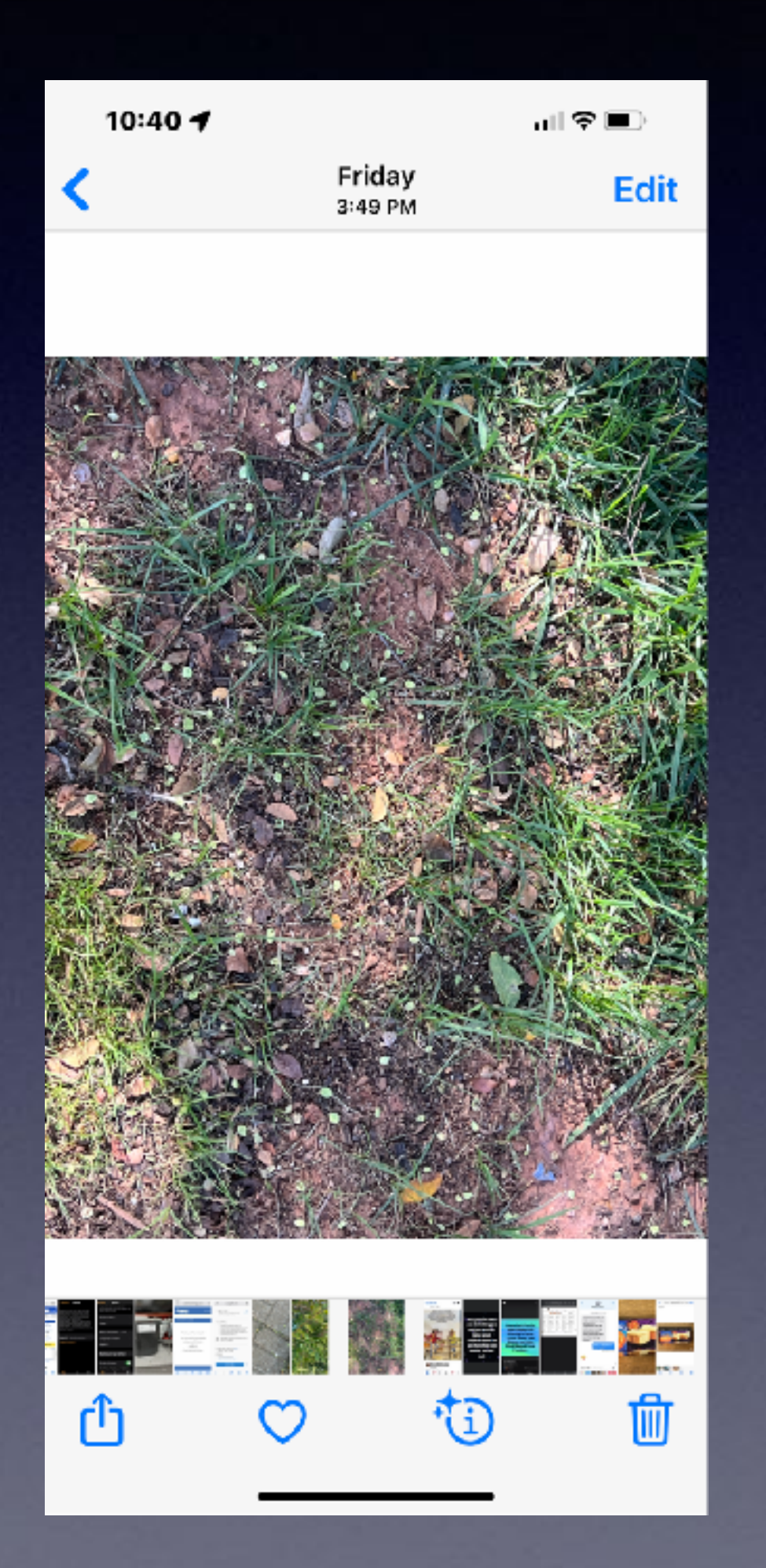

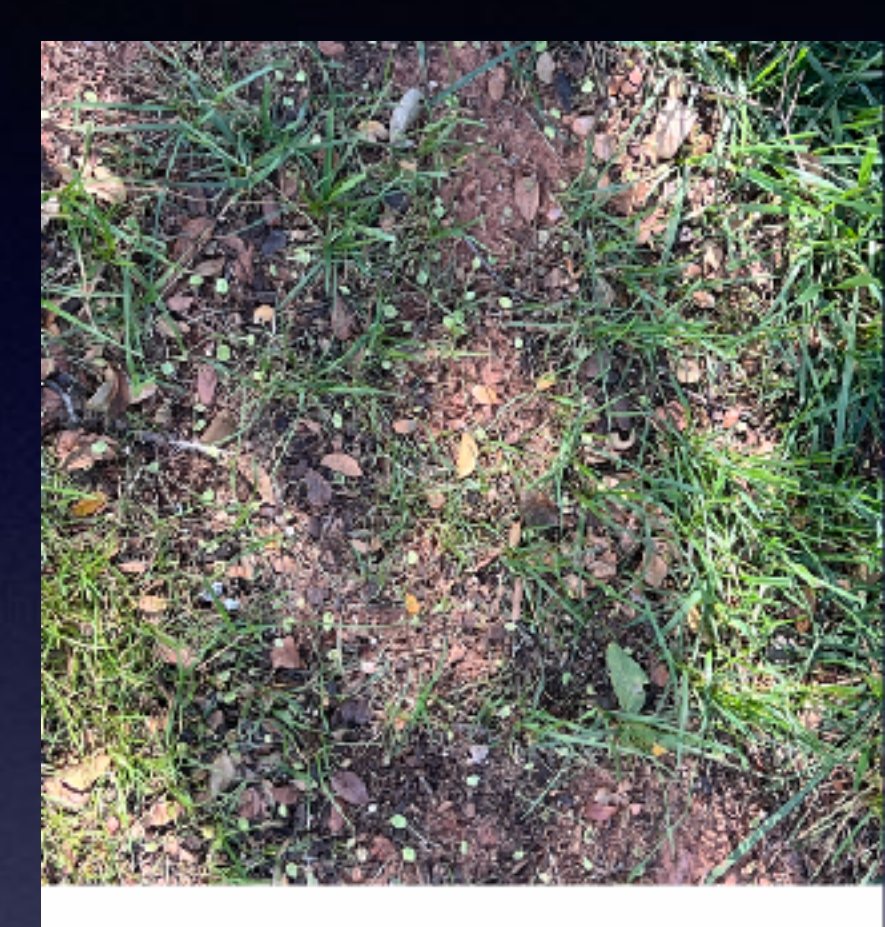

#### Add a caption

 $\bullet$  Look Up - Plant >

#### Friday • Oct 15, 2021 • 3:4... Adjust

to 65602376071\_9C0FAF36-6 A48-4DC3-B4BB-FF63DDC55EEC

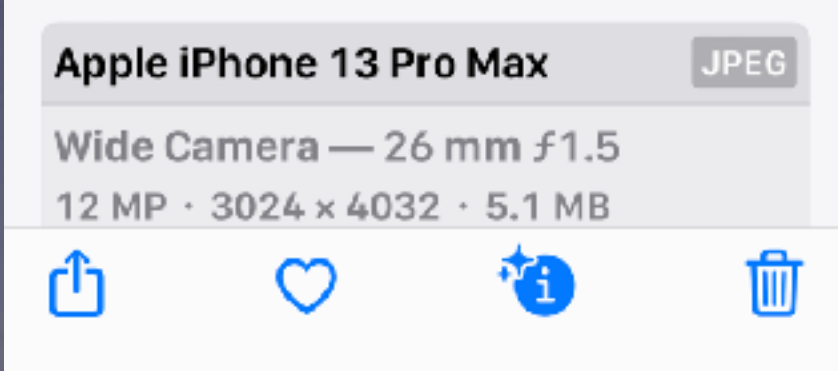

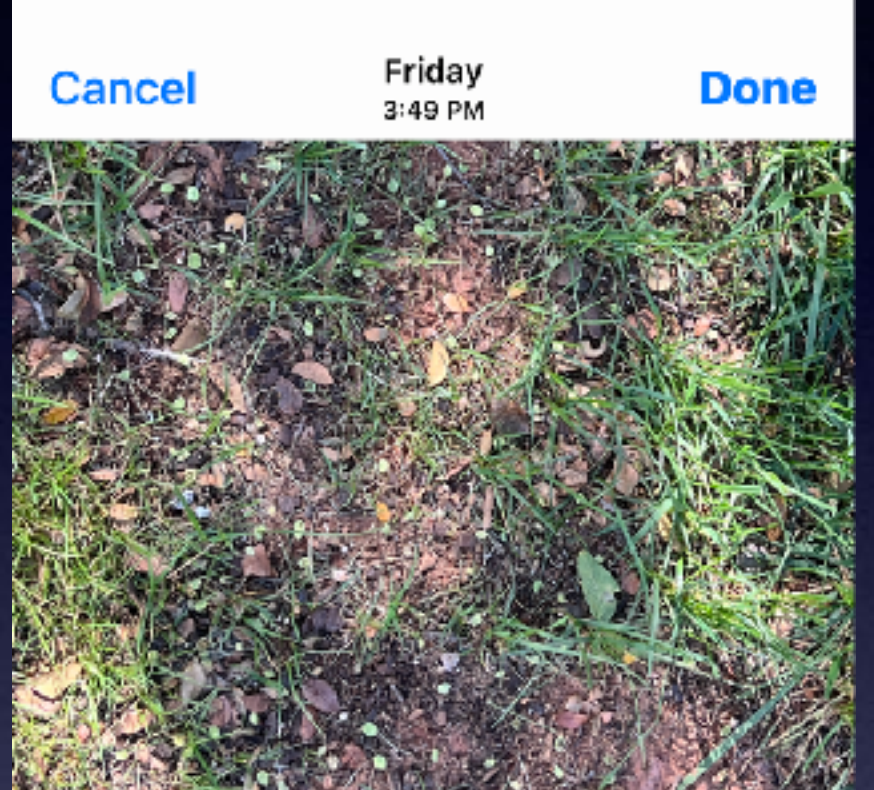

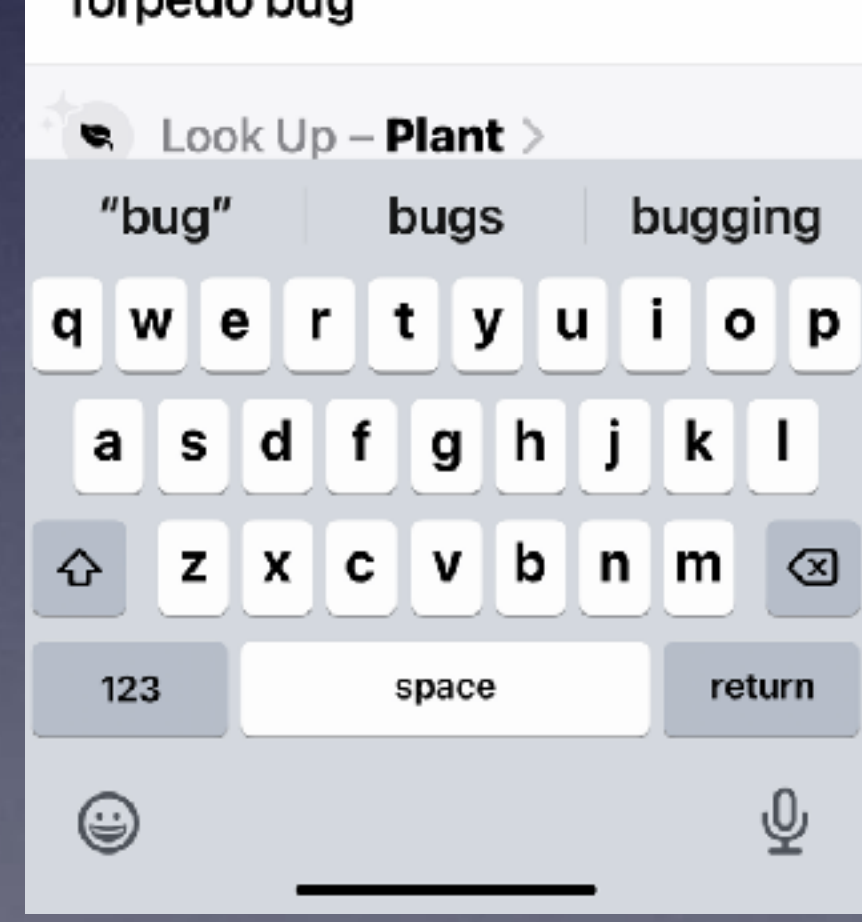

Torpedo bug

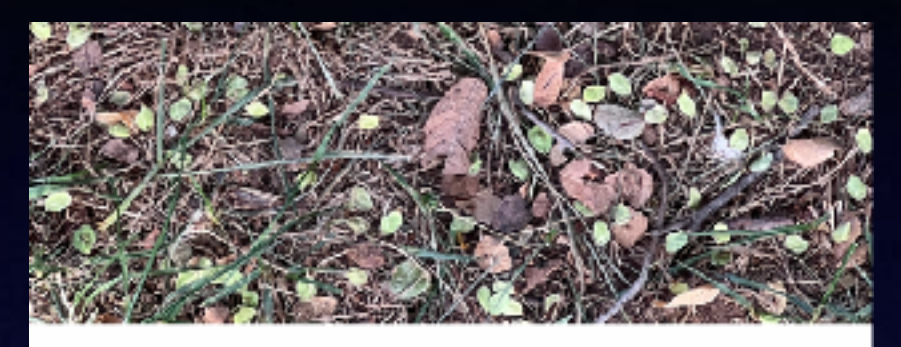

#### Torpedo bug

௹

 $\bullet$  Look Up - Plant >

Tuesday • Oct 19, 2021 • 1... Adjust to IMG\_3173

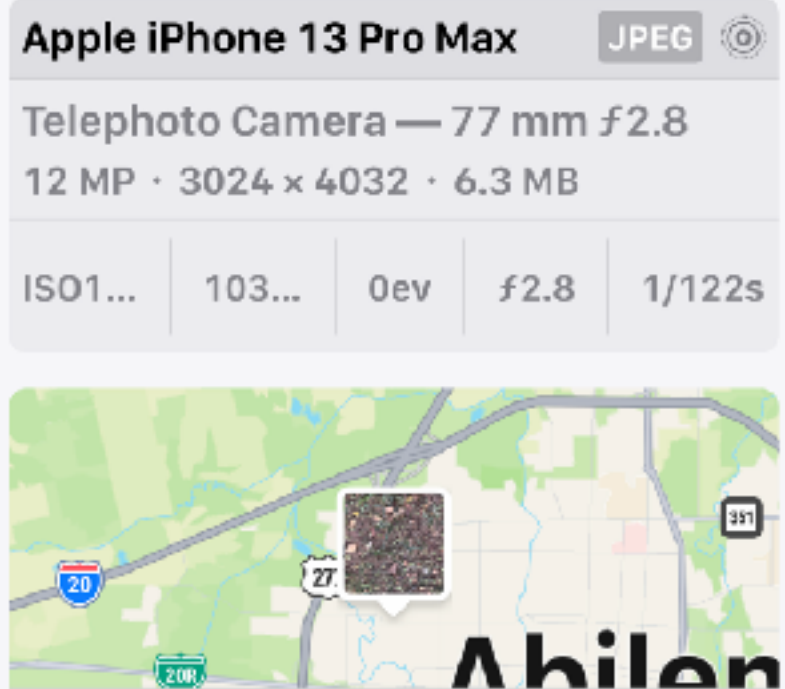

Abilene -...ichland Area > Adjust

 $\circ$ 

海一面

## **What Format Of Photos Do You Want?**

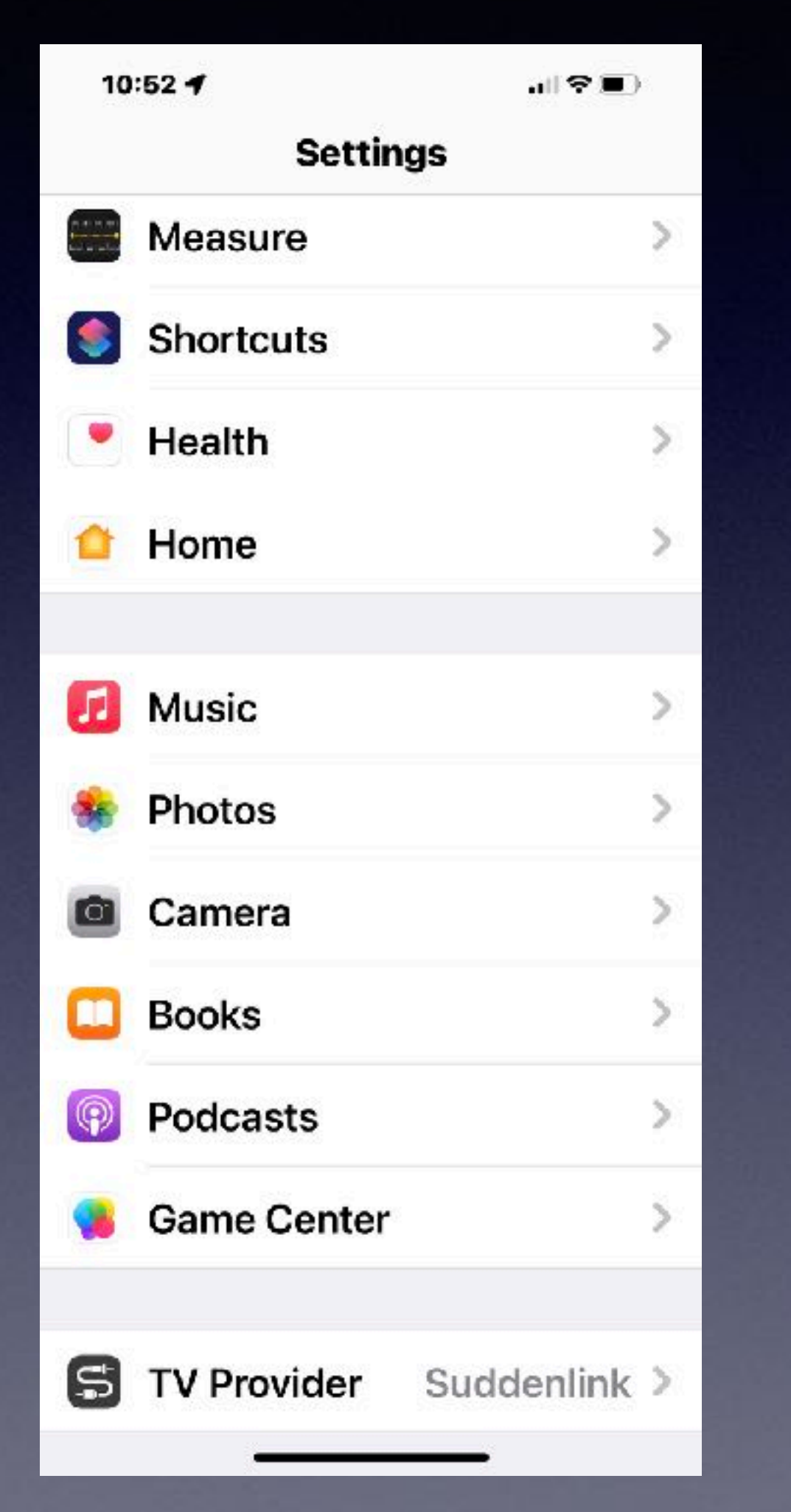

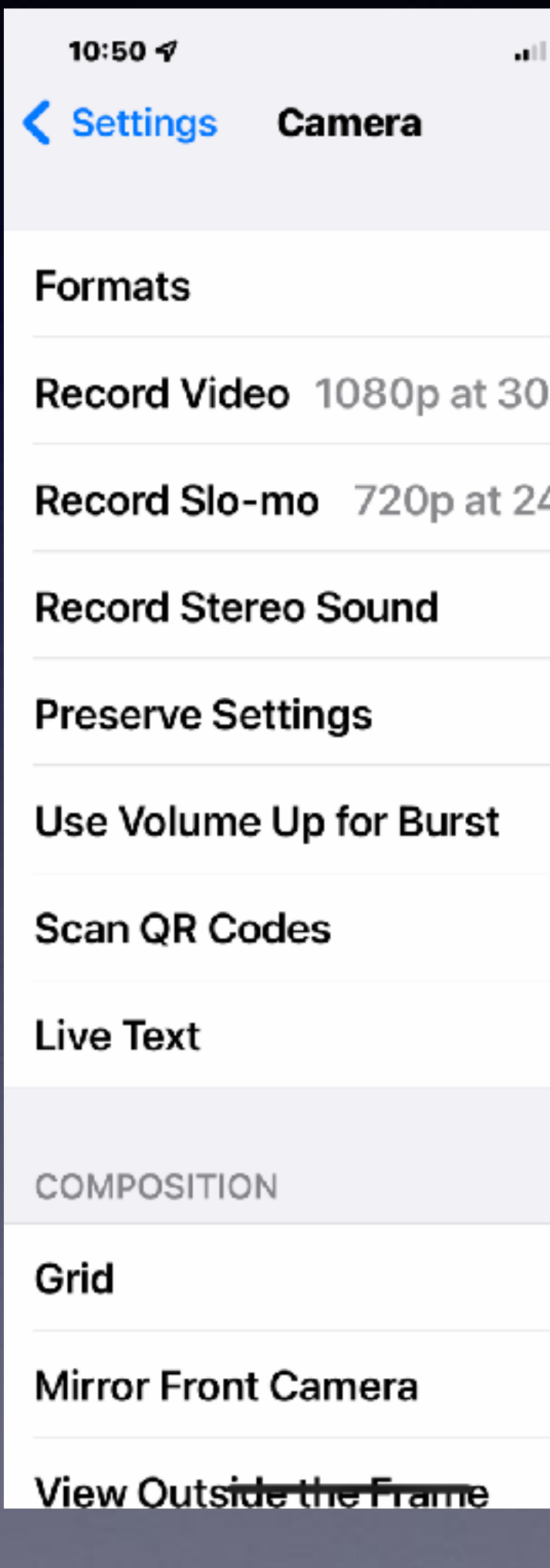

金■〕  $\rightarrow$ fps  $\geq$ 40... >  $\bullet$ →  $\bigcirc$ O  $\bullet$  $\Box$ 

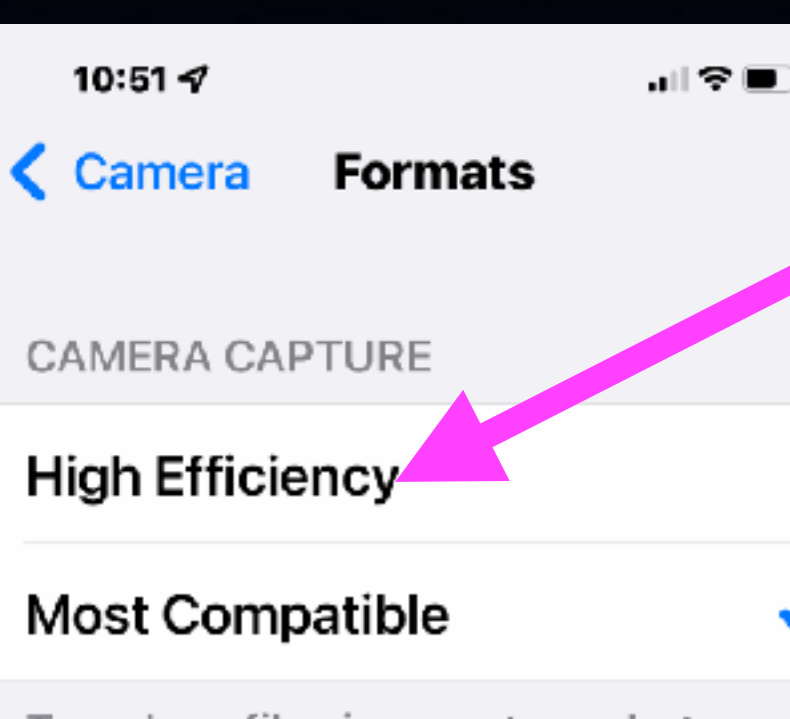

To reduce file size, capture photos and videos in the High Efficiency HEIF/ HEVC format. Most Compatible will always use JPEG/H.264. Cinematic video, 4K at 60 fps, 1080p at 240 fps, and HDR video require High Efficiency.

 $\checkmark$ 

#### PHOTO CAPTURE

#### **Apple ProRAW**

Show Camera control for ProRAW. ProRAW is a 12-bit file that uses the Linear DNG format to retain more information and dynamic range in the file, providing additional flexibility when editing exposure and white balance. Each file is approximately 25 MB.

**Some printer software cannot print HEIF/HEVC format.** 

**For us shooting in JPEG is easy but takes up more space on iPhone Photos App.**

# **The New Weather App!**

### **Apple Purchased Dark Sky and incorporated into iOS!**

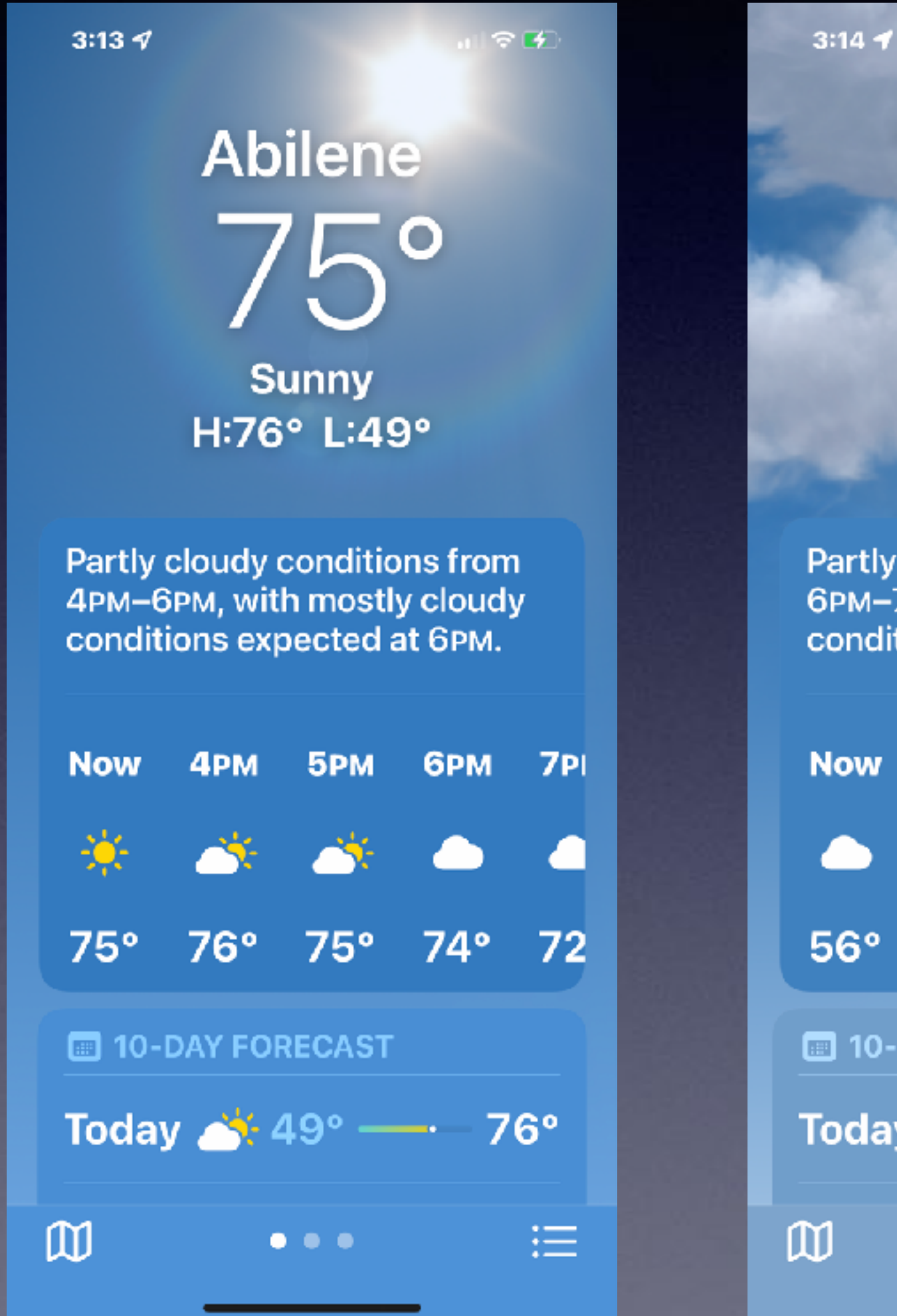

 $\mathbf{\color{red}\mathbf{\color{blue}\mathbf{\color{blue}\mathbf$ **Mostly Cloudy** H:60° L:43°

Partly cloudy conditions from 6PM-7PM, with mostly clear conditions expected at 7PM.

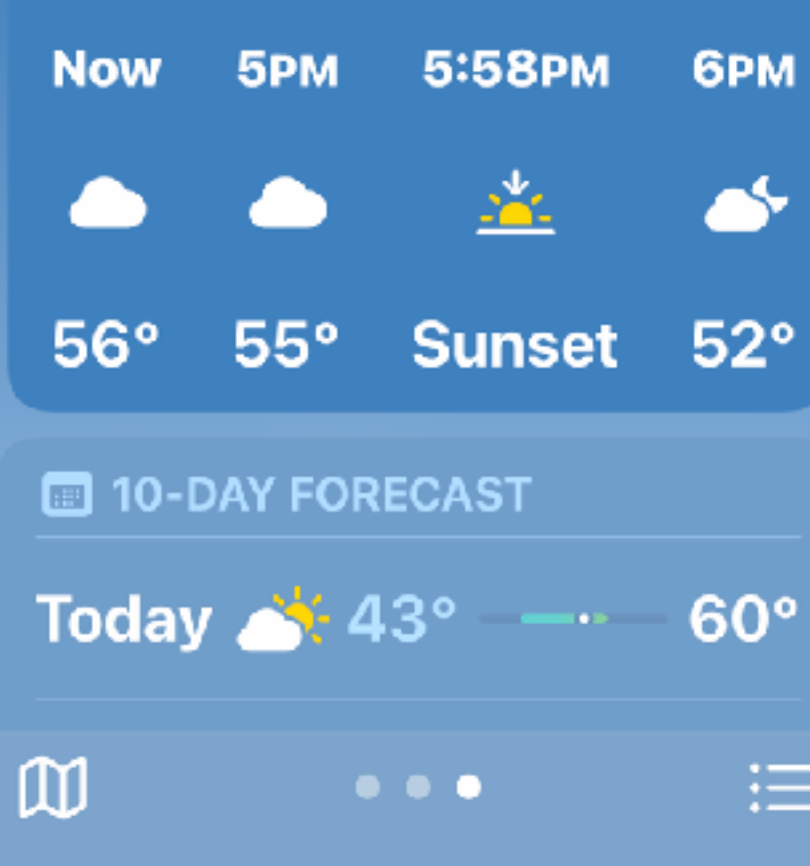

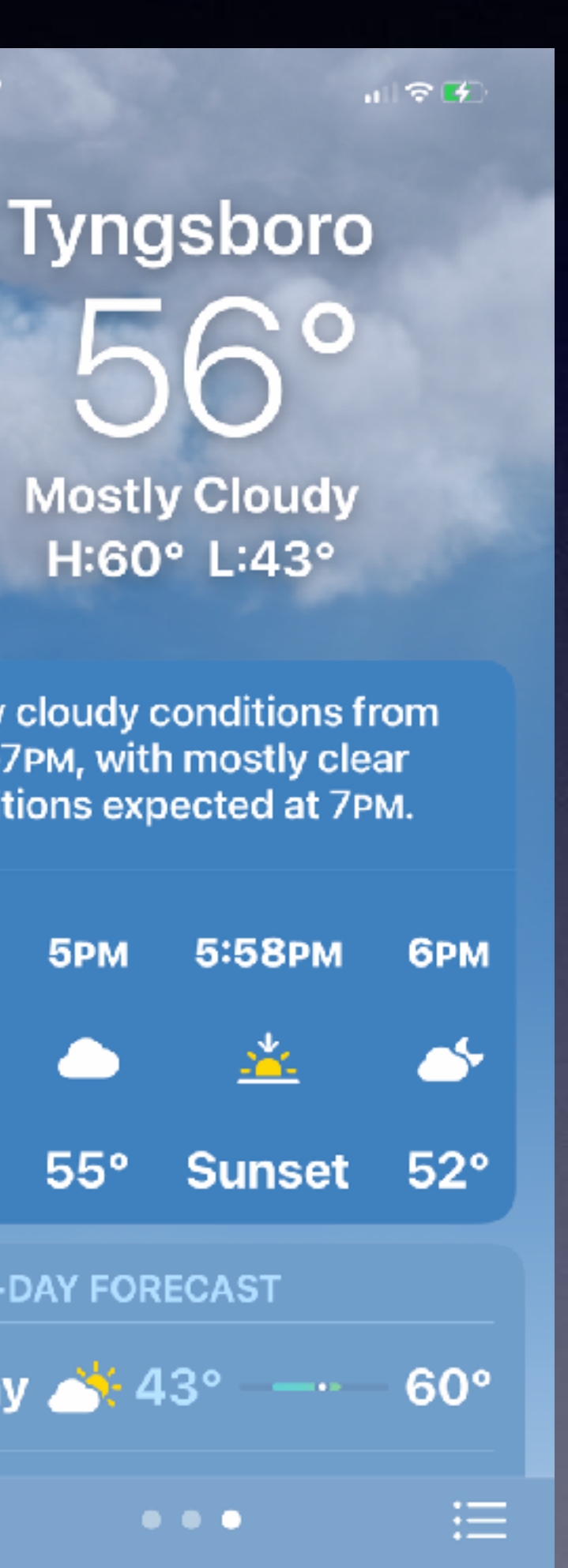

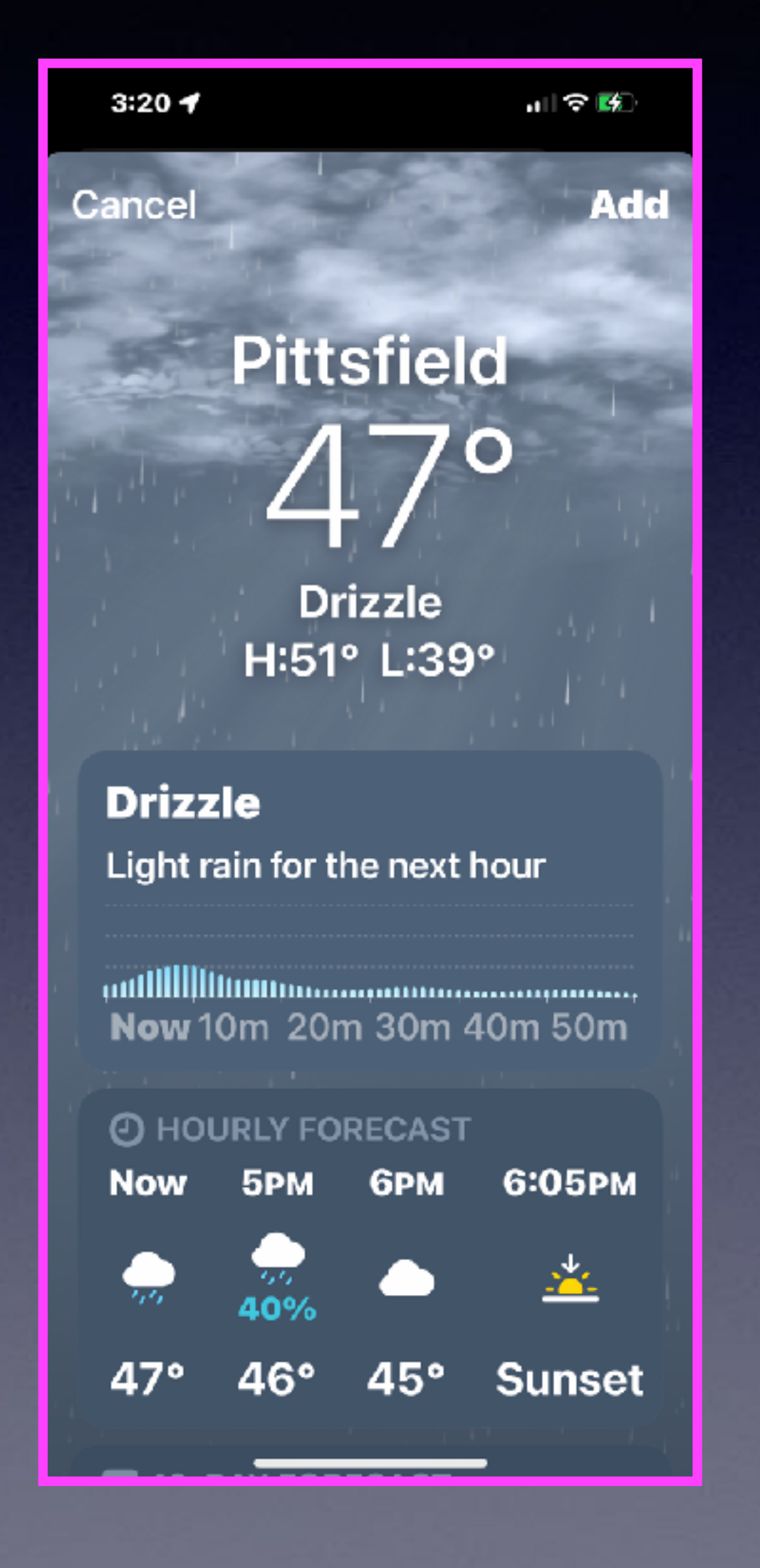

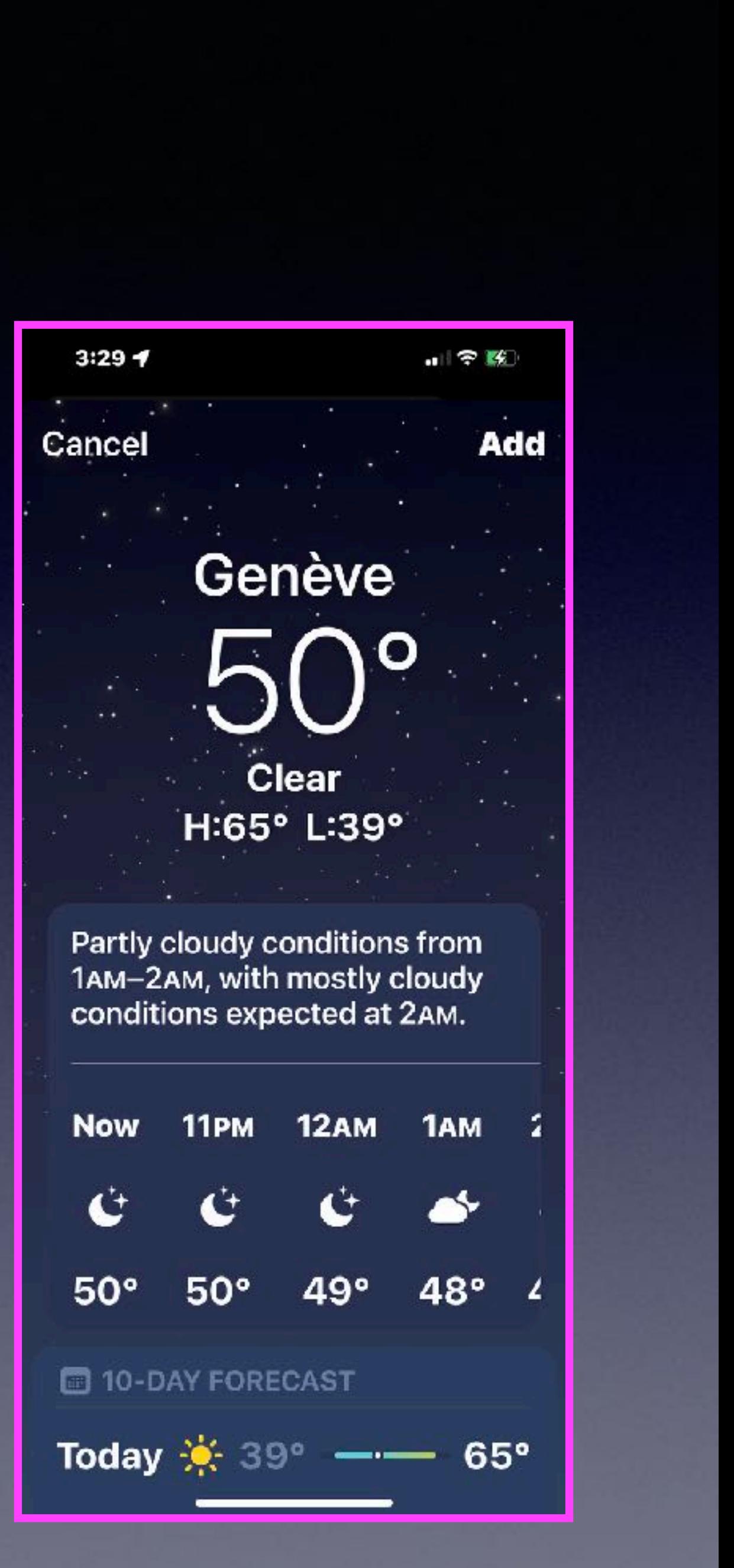

# **Live Text /Animals**

 $3:48$   $\rightarrow$ **NO** Search or type URL J Ó **Recent Searches MANAGE HISTORY** mac geek gab ( Q where is it raining in the us today  $\alpha$ where in the world is snowing?  $\alpha$ where is it snowing right now  $\alpha$ rain in the us right now <u>(</u> વ where is rain today in india?  $\alpha$ what part of the world has raining 0 Q Incognito mode  $r$  ty u i o p  $q \mid$ w ∣e∣  $g h j$ asdf  $k \mid l$  $z \times c \times b \times m \times c$ ⇧ search 123 space ழ  $\odot$ 

### **Similar to Google Lens**

### **Live Text**  Long press on any text in your photo library. You can copy, paste, look up, etc.

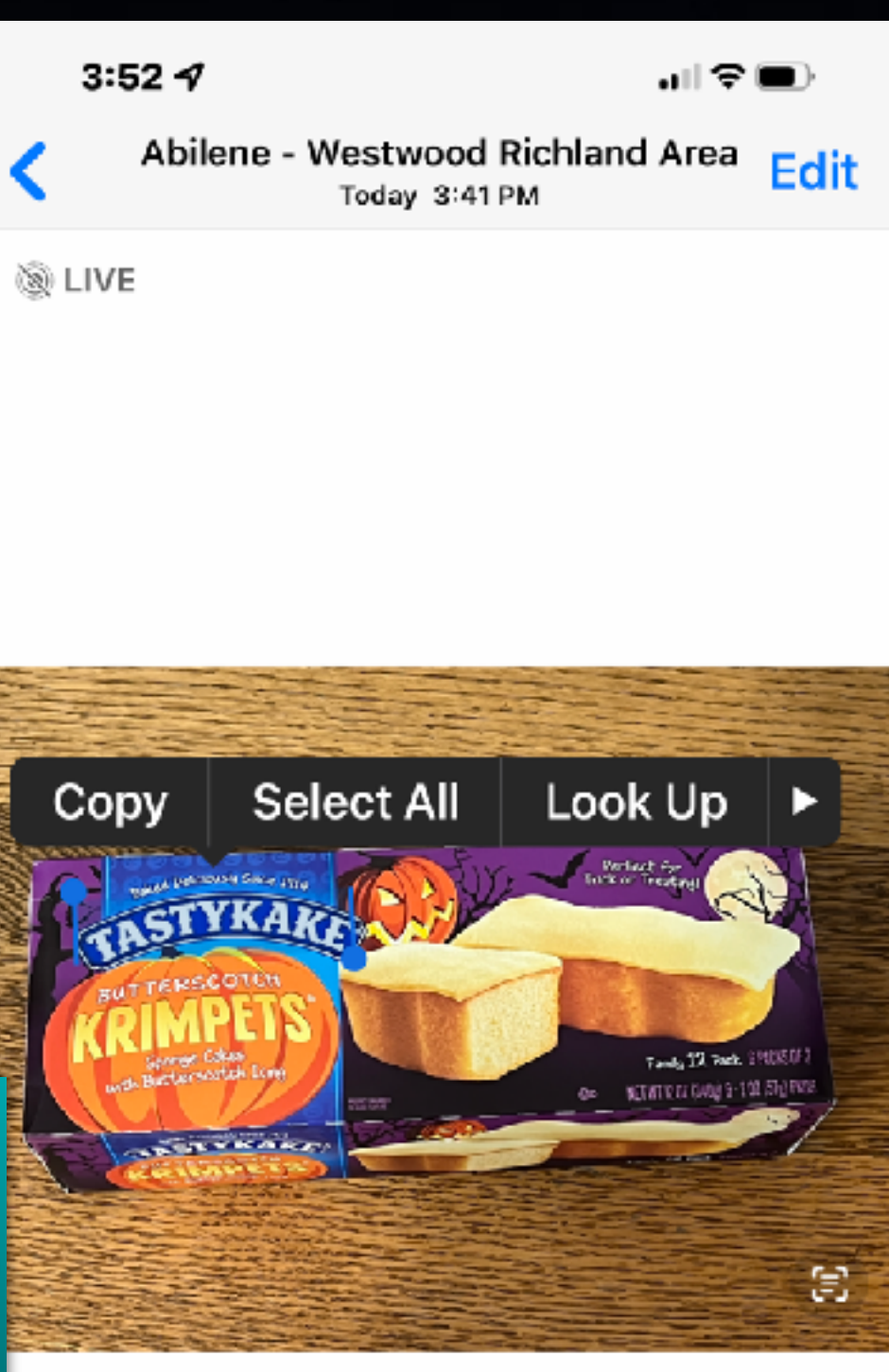

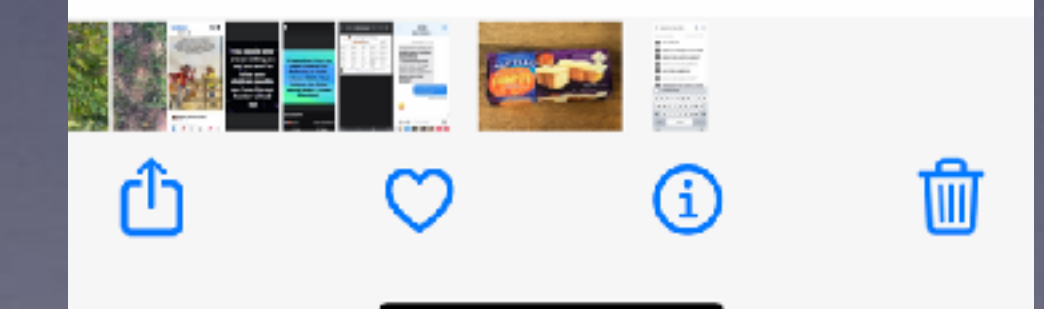